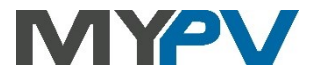

# **AC•THOR / AC•THOR9s**

**Gestionnaire d'énergie photovoltaïque pour le chauffage d'eau et des** 

**pièces**

# **Mode d'emploi**

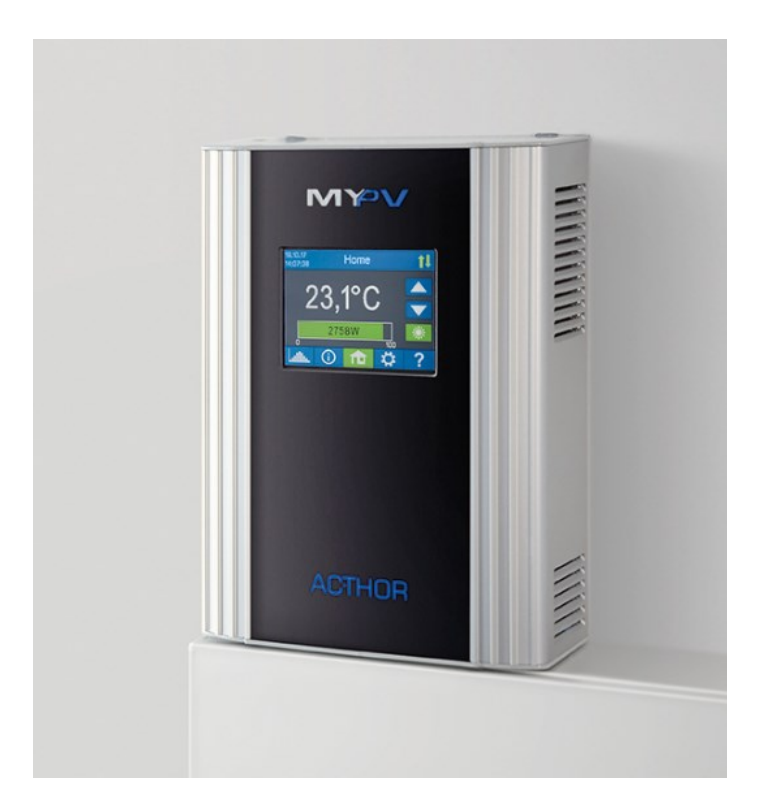

#### Contenu

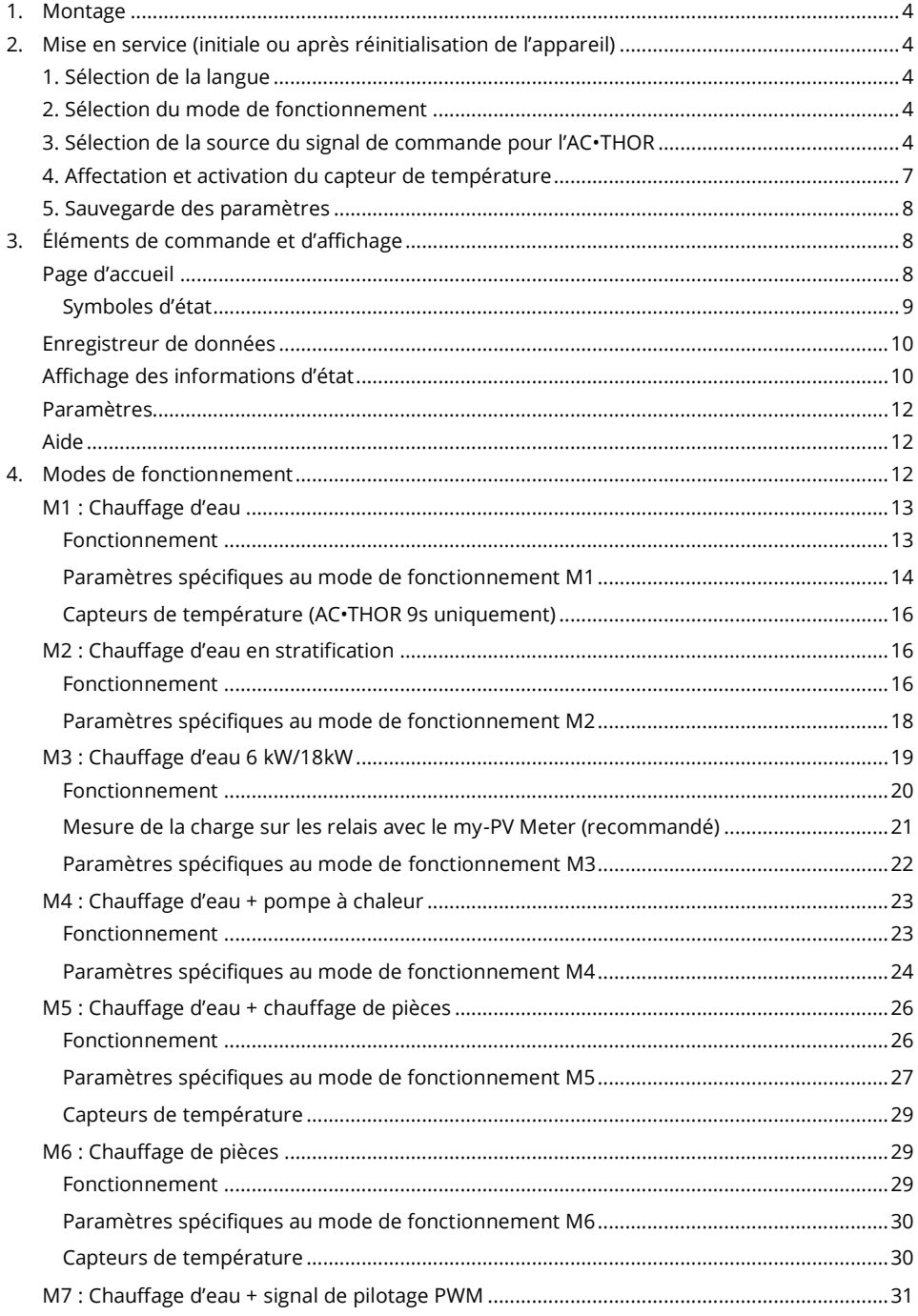

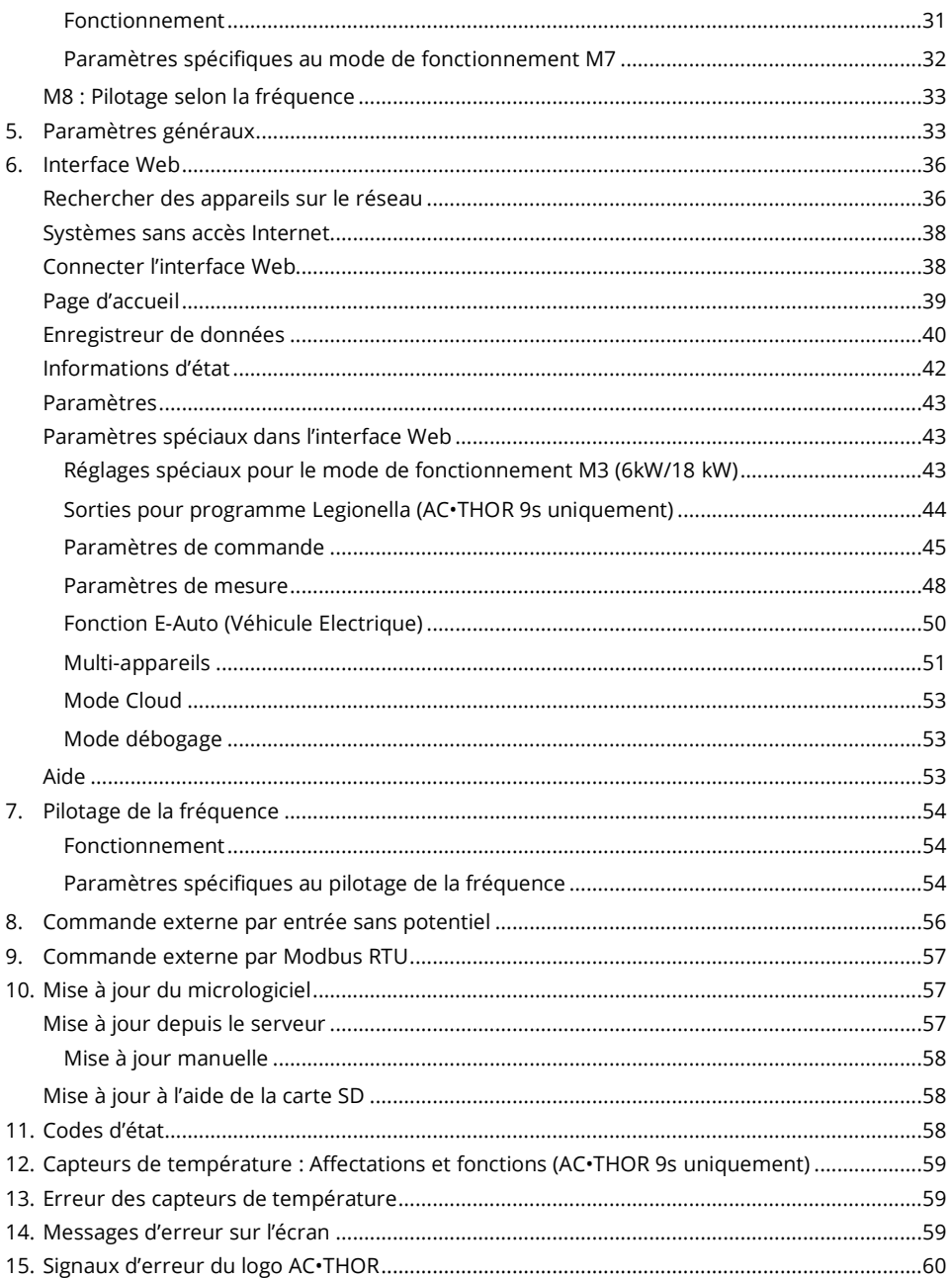

#### <span id="page-3-0"></span> $\mathbf 1$ **Montage**

Avant la mise en service, veuillez lire les instructions de montage jointes à l'appareil.

#### <span id="page-3-1"></span> $2.$ Mise en service (initiale ou après réinitialisation de l'appareil)

La mise en service s'effectue en quelques étapes et doit être mise en œuvre lors du premier démarrage de l'AC•THOR ou après la réinitialisation de l'appareil aux paramètres d'usine.

#### <span id="page-3-2"></span>1. Sélection de la langue

Utilisez les touches flèches gauche et droite pour voir plus de possibilités. Dans toutes les versions du micrologiciel a0020202 et plus récentes, le français ou l'espagnol peuvent être sélectionnés en plus de l'allemand et de l'anglais.

#### <span id="page-3-3"></span>2. Sélection du mode de fonctionnement

Voir le chapitre « Modes de fonctionnement ». La sélection peut encore être modifiée par la suite.

#### <span id="page-3-4"></span>3. Sélection de la source du signal de commande pour l'AC • THOR

Utilisez les touches flèches gauche et droite pour voir plus de possibilités.

Outre le wattmètre my-PV et les protocoles de communication ouverts tels que http, Modbus TCP, Modbus RTU ajustable et Modbus TCP ajustable, ainsi que le contrôle de la fréquence, des sources de signaux préréglées sont disponibles pour beaucoup de fabricants compatibles.

Pour certains, il est possible de choisir entre "Auto" (recherche automatique de l'adresse IP de la commande) ou "Manual" (saisie manuelle de l'adresse IP de la commande). Si un type de commande est sélectionné avec l'ajout "Manual", l'étape suivante consiste à régler l'adresse IP de la source de signal.

Pour certains types de commande, l'adresse IP doit être définie manuellement. Celle-ci ne doit pas être changée lors du fonctionnement (par exemple par un routeur DHCP), sinon l'AC•THOR perd le signal de commande.

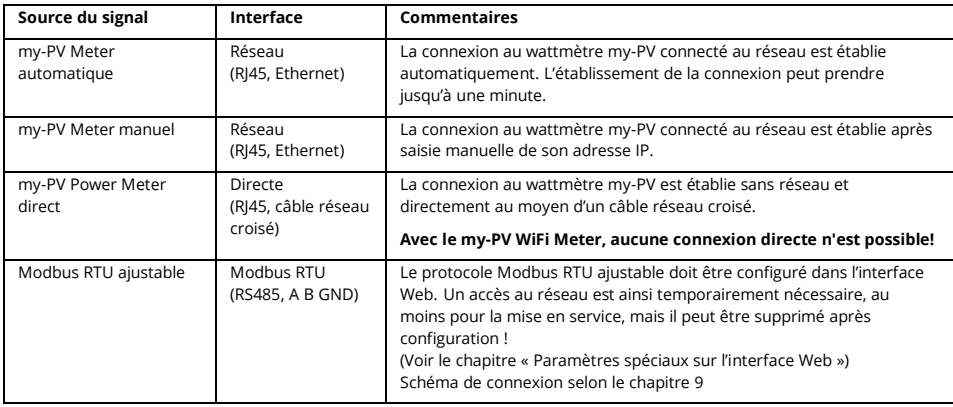

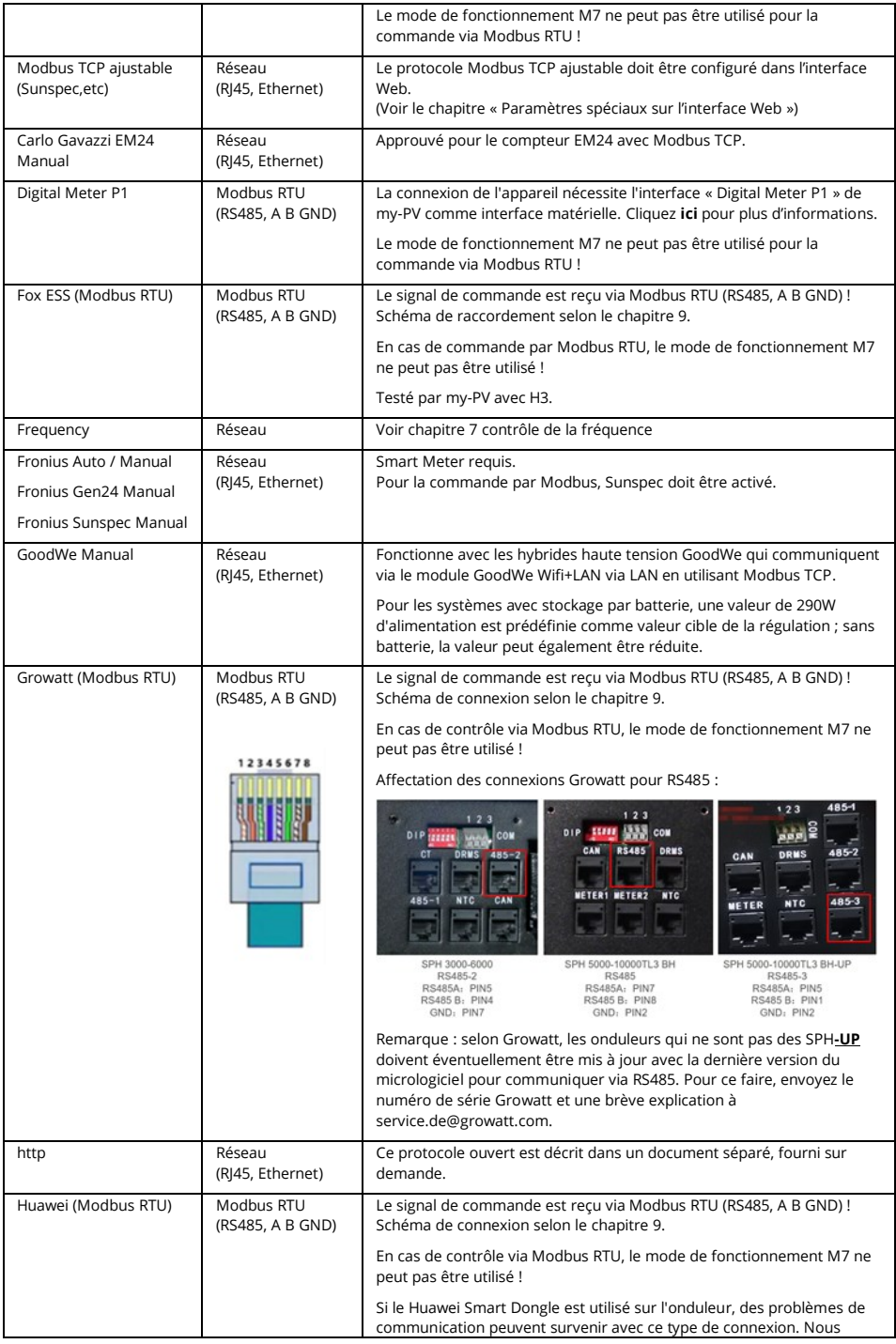

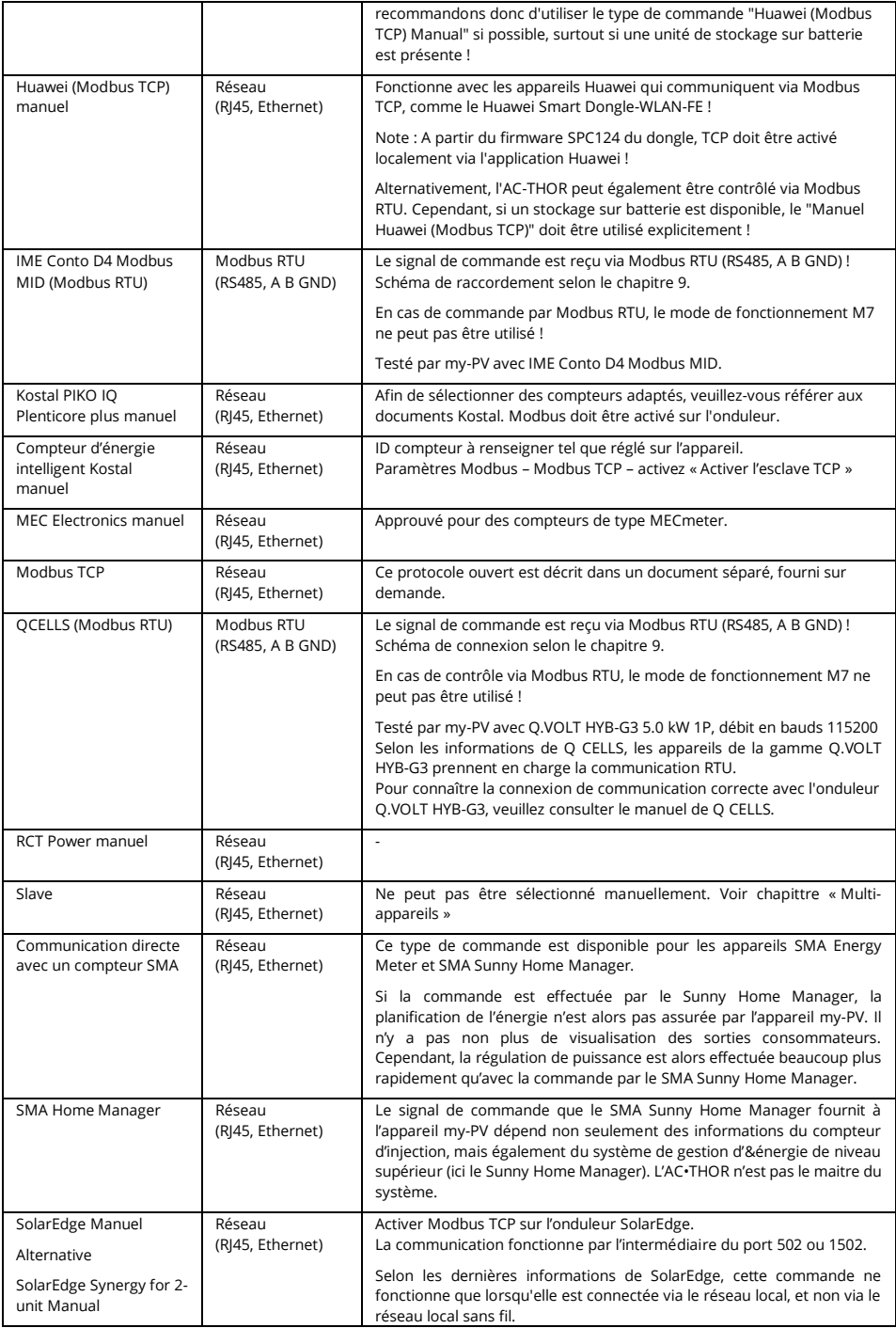

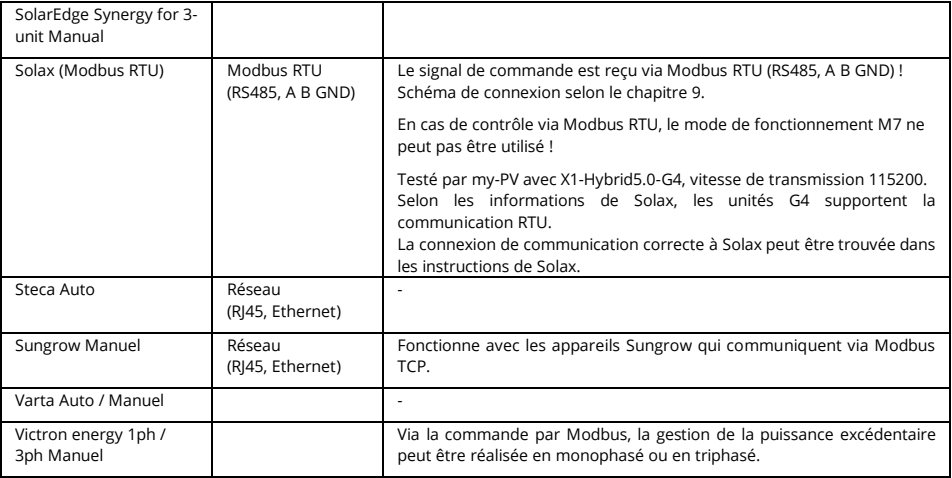

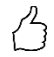

CONSEIL : Pour beaucoup de ces fabricants et **d'autres fabricants**, il existe des instructions séparées pour les paramètres requis. Vous trouverez plus d'informations sur les fabricants de produits compatibles **[ici](https://www.my-pv.com/fr/infos/fabricants-de-produits-compatibles)**.

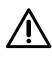

 $\Delta$  Tous les types de signal de commande ne sont pas valides pour les systèmes hybrides à stockage par batterie. Si nécessaire, veuillez contacter le support technique de my-PV.

 $\Delta$  En cas de commande par un onduleur, un compteur d'injection est nécessaire dans le système. Si ce n'est pas le cas, la requête de l'onduleur ne fournit aucune donnée.

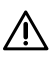

 $\boldsymbol{\lambda}$  Nous ne sommes pas en mesure de fournir de support pour les produits tiers. Pour toute question concernant ces produits, veuillez contacter le support technique de la société concernée.

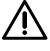

Le fonctionnement sur batterie peut nécessiter des paramètres de commande supplémentaires. Dans ce cas, veuillez contacter le support technique de my-PV.

#### <span id="page-6-0"></span>4. Affectation et activation du capteur de température

Un numéro est affecté au capteur dans l'ordre de sa sélection. La sélection peut être annulée en appuyant sur la touche à nouveau.

Pour affecter un capteur à l'entrée de la liste correspondante, les numéros de série peuvent être également identifiés sur une étiquette du câble de capteur.

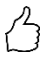

CONSEIL : Comme la valeur mesurée du capteur est déjà affichée dans la liste de sélection, une affectation peut également être effectuée en modifiant simplement la température au niveau du capteur.

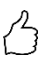

CONSEIL : L'utilisation d'une sonde n'est pas nécessaire si la protection optionnelle de la température ou le programme de lutte contre la légionellose ne sont pas utilisés et si le générateur de chaleur est arrêté par un thermostat !

#### <span id="page-7-0"></span>5. Sauvegarde des paramètres

La mise en service pour l'utilisation excédentaire est achevée avec la sauvegarde. Les fonctions supplémentaires, telles que la fonction de sécurité de la température en option, doivent être réglées individuellement.

#### <span id="page-7-1"></span>3. Éléments de commande et d'affichage

#### <span id="page-7-2"></span>Page d'accueil

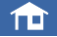

La touche « Page d'accueil » revient toujours à la page d'accueil. La barre supérieure affiche la date, l'heure, le numéro d'appareil et le mode de fonctionnement (Mode M1 - Mx). Sur la droite, des icônes indiquent l'état actuel de l'appareil.

Le contenu de la page d'accueil varie selon le mode de fonctionnement et indique la quantité d'énergie fournie actuellement aux consommateurs par l'AC•THOR. En fonction du nombre de capteurs de température définis, les valeurs mesurées sont également affichées.

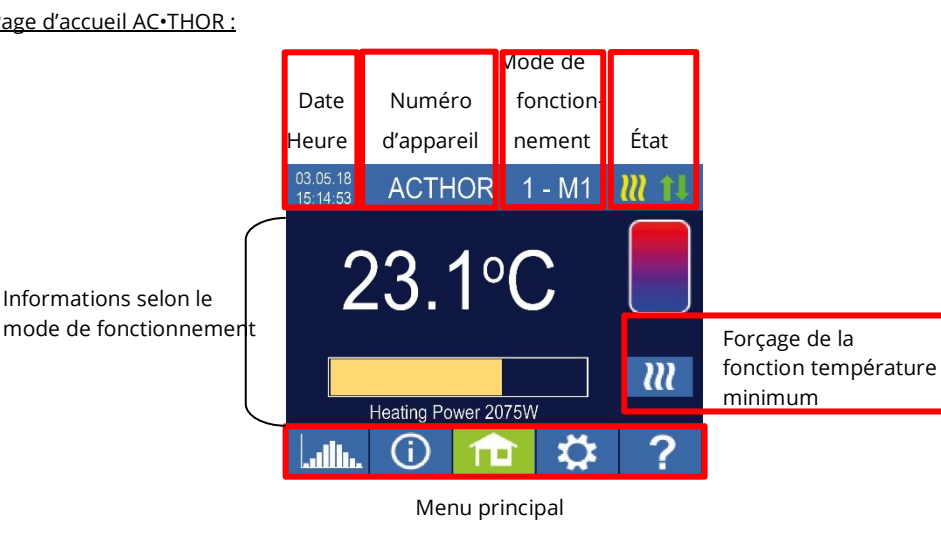

#### Page d'accueil AC•THOR :

#### Page d'accueil AC•THOR 9s :

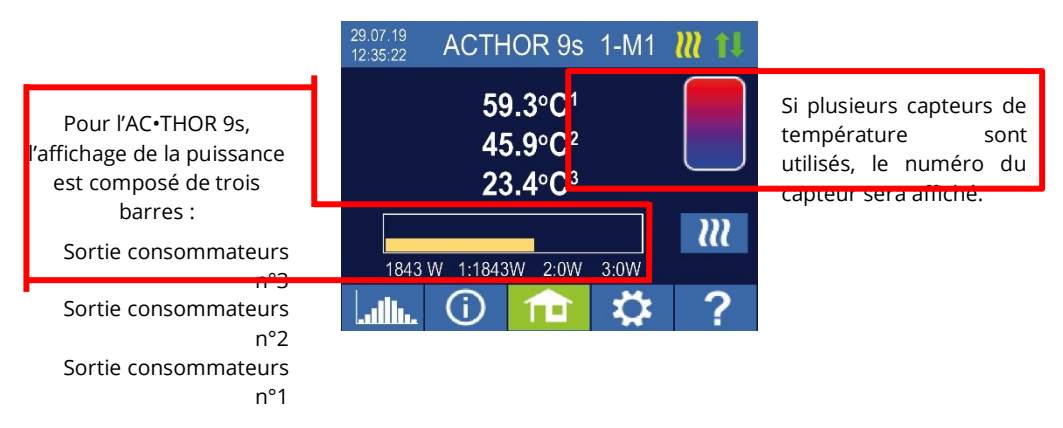

La touche « Forçage de la fonction température minimum » apparaît uniquement dans  $\overline{u}$ les modes de fonctionnement eau chaude et si la fonction température minimum est activée. L'appui sur cette touche démarre un forçage unique de la fonction température minimum. Ce forçage peut être désactivé en appuyant de nouveau sur cette touche pendant le cycle. In the cycle of the cycle of the cycle. In the cycle of the cycle of the cycle. Si la fonction température minimum a été activée par programmation en fonction du jour de la semaine, de l'heure et de la température, elle ne peut pas être désactivée par un appui sur cette touche.

#### <span id="page-8-0"></span>Symboles d'état

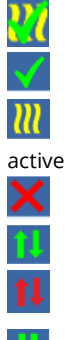

Allumé = température de consigne atteinte

Clignotant = en veille, en attente de l'excédent

Allumé = chauffage avec excédent PV - Clignotant = fonction température minimum

Allumé = aucun signal de commande

Allumé = connexion établie avec le réseau RJ45

Allumé = aucune connexion avec le réseau RJ45

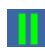

Bloc actif

#### <span id="page-9-0"></span>Enregistreur de données

Les enregistrements des données de puissance, les valeurs des compteurs et les températures sont consultables à tout moment. Les données à afficher peuvent être sélectionnées à l'aide de la touche « Ouvrir ». Au moyen de la touche « Calendrier », ces données peuvent être affichées selon l'année, le mois ou le jour en cours.

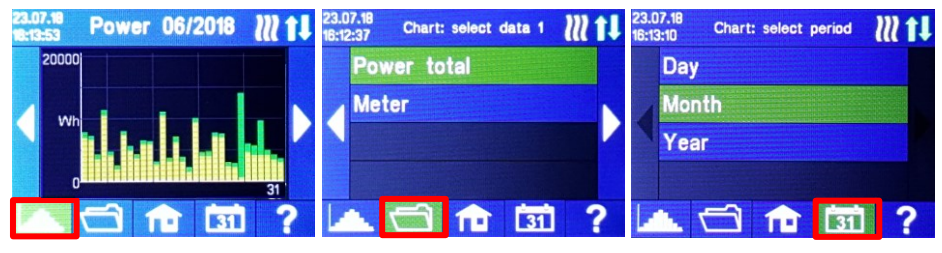

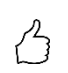

CONSEIL : Sur l'histogramme, appuyez directement sur les barres individuelles pour afficher les données avec plus de détails et sur la touche de l'enregistreur de données pour revenir au niveau précédent.

Les données suivantes peuvent être affichées :

Énergie totale : Affiche l'énergie totale envoyée à toutes les consommateurs connectés. Les barres jaunes indiquent l'excédent d'énergie photovoltaïque utilisé, les barres vertes, le pourcentage d'énergie soutirée au réseau si la fonction température minimum est active.

Compteur d'énergie (Wattmètre) : Affiche l'énergie soutirée au réseau (rouge), notamment les consommations de la maison et l'énergie injectée sur le réseau (vert), mesurées par le Wattmètre.

Puissance 1 : Affiche les valeurs de puissance pour la sortie 1.

Puissance 2 : Affiche les valeurs de puissance pour la sortie 2.

Température 1-4 : Affiche les valeurs mesurées des sondes de température.

#### <span id="page-9-1"></span>Affichage des informations d'état

(i)

Les valeurs de toutes les grandeurs opérationnelles sont affichées dans une liste.

Sortie : Affiche la puissance actuelle envoyée vers les consommateurs (valeur) et sa proportion vis-à-vis de la puissance maximum gérable par l'AC•THOR (histogramme).

Compteur : Affiche la puissance instantanée mesurée par le compteur (Wattmètre). Une valeur positive signifie de l'énergie soutirée au réseau, une valeur négative, de l'énergie injectée sur le réseau.

PV : Si un point de mesure correspondant a été défini dans l'interface Web sous « Paramètres », la valeur de la puissance instantanée produit par le PV est disponible ici. Voir « Paramètres de mesure ».

Consommateurs : Pour l'AC•THOR, indique la puissance nominale des consommateurs alimentés par l'AC•THOR. Cette valeur peut être spécifiée au-delà d'un minimum de 500 W.

Pour l'AC•THOR 9s, l'activation (0 ou 1) des trois sorties est affiché. Si "aucun" ou "0" s'affiche alors qu'une charge est connectée, la cause peut être un thermostat qui s'est éteint ou un limiteur de température de sécurité qui s'est déclenché.

Température 1 : Sonde de température n°1

Température 2 : Sonde de température n°2

Température 3 : Sonde de température n°3

Température 4 : Sonde de température n°4

IP : Affiche l'adresse IP actuelle de l'AC•THOR.

Ctrl IP : Affiche l'adresse IP actuelle de la source du signal de commande. En outre, la dénomination de la source du signal de commande et la valeur instantanée mesurée apparaissent dans la ligne en dessous. Une valeur positive signifie de l'énergie soutirée au réseau, une valeur négative, de l'énergie injectée sur le réseau.

<u>État</u> : Affiche l'état actuel de l'appareil. Voir le chapitre «-Codes d'état-». Pour l'AC•THOR 9s, le numéro est composé de deux parties. À gauche, le code d'état de l'étage de puissance n°1 de lAC•THOR 9s, à droite, le code d'état de l'étage de puissance n°2 de l'AC•THOR.

Tension du secteur : Affiche la tension d'entrée actuelle au niveau de l'AC•THOR (AC•THOR uniquement)

Courant du secteur : Affiche le courant d'entrée actuel au niveau de l'AC•THOR (AC•THOR uniquement)

Tension de sortie : Affiche la tension de sortie actuelle au niveau de l'AC•THOR (AC•THOR uniquement)

Puissance 1 : Puissance sur la sortie consommateurs n°1 (AC•THOR 9s uniquement)

Puissance 2 : Puissance sur la sortie consommateurs n°2 (AC•THOR 9s uniquement)

Puissance 3 : Puissance sur la sortie consommateurs n°3 (AC•THOR 9s uniquement)

Fréquence : Affiche la fréquence actuelle du réseau.

Température étage de puissance :

Indique la température actuelle de l'étage de puissance de l'AC•THOR.

Ventilateur : Indique la vitesse de rotation du ventilateur interne.

Numéro de série : Affiche le numéro de série de l'appareil.

Adresse MAC : Affiche l'adresse MAC de l'appareil.

Version : Affiche la version actuelle du micrologiciel de l'appareil.

Version étage de puissance :

Affiche la version actuelle du micrologiciel de l'étage de puissance de l'AC•THOR. Pour l'AC •THOR 9s, la version du micrologiciel de l'étage de puissance est composé de deux parties.

pXXX : Étage de puissance de l'AC•THOR ou étage de puissance n°1 de l'AC•THOR 9s

sXXX : Étage de puissance n°2 de l'AC•THOR 9s

Numéro de l'appareil :

Affiche le numéro d'appareil défini. Cette donnée est également visible sur la page d'accueil.

Mode de fonctionnement : Affiche le mode de fonctionnement défini (M1 – Mx). Cette donnée est également visible sur la page d'accueil.

Dernier micrologiciel : Affiche la dernière version du micrologiciel disponible pour l'appareil ou « Actuel » s'affiche si l'appareil est à jour

État de mise à jour : «OK»/«chargement en cours (nombre de fichiers)»/«en attente d'installation»

État de mise à jour de l'unité de sortie :

«OK»/«chargement en cours (nombre de fichiers)»/«en attente d'installation»

État Cloud : Que le mode cloud soit actif ou non, il est affiché si le serveur cloud my-PV.LIVE est accessible. Si l'info "99, Timeout" s'affiche à ce stade, veuillez envoyer le numéro de série à 16 chiffres à support@my-pv.com.

Micrologiciel Ethernet (E) : Affiche la progression de la mise à jour quand une nouvelle version est en chargement.

Micrologiciel de l'étage de puissance (P) (AC•THOR & l'AC•THOR 9s) :

Affiche la progression de la mise à jour quand une nouvelle version est en chargement.

Micrologiciel de l'étage de puissance (S) (AC•THOR 9s) :

Affiche la progression de la mise à jour quand une nouvelle version est en chargement.

État du relai : Affiche l'état actuel du relai (0 ou 1).

Pour l''AC•THOR 9s, ce nombre est composé de quatre chiffres. Le premier chiffre indique l'état du relai (0 ou 1), le deuxième chiffre si la Sortie 3 est active (0 ou 1), le troisième chiffre si la Sortie 2 est active (0 ou 1) et le quatrième chiffre quelle sortie est alimentée par l'étage de puissance (1,2 ou 3).

#### <span id="page-11-0"></span>**Paramètres**

# 焓

Voir le chapitre « Paramètres généraux » pour connaître les paramètres généraux de l'appareil, ainsi que le chapitre « Modes de fonctionnement » pour connaître les paramètres spécifiques du mode de fonctionnement actif.

#### <span id="page-11-1"></span>Aide

Avec l'appui sur cette touche, une aide sommaire sur la vue actuelle s'affiche sur l'écran. Dans l'interface Web, la touche permet d'accéder au mode d'emploi en ligne correspondant à la version du micrologiciel installée.

<span id="page-11-2"></span>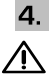

#### Modes de fonctionnement

Les schémas de câblage des différents modes de fonctionnement et le raccordement des thermoplongeurs triphasés figurent dans la notice de montage fournie avec l'AC•THOR, ainsi que dans la dernière version disponible sur [www.my-pv.com.](http://www.my-pv.com/)

#### <span id="page-12-0"></span>M1: Chauffage d'eau

AC•THOR : Eau chaude avec thermoplongeur monophasé

AC•THOR 9s : Eau chaude avec thermoplongeur triphasé ou avec 3 thermoplongeurs monophasés

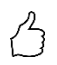

CONSEIL concernant l'AC•THOR :

Un thermoplongeur monophasé ne doit pas nécessairement avoir la puissance de 3 kW. Des puissances inférieures, telles que 2 kW, sont également possibles !

CONSEIL concernant l'AC•THOR 9s :

Un thermoplongeur triphasé ne doit pas nécessairement avoir la puissance de 9 kW. Des puissances inférieures, telles que 4,5 kW, 6 kW ou 7,5 kW, sont également possibles !

De même, la puissance unitaire de trois thermoplongeurs monophasés peut également être inférieure à 3 kW !

#### <span id="page-12-1"></span>**Fonctionnement**

Dans ce mode de fonctionnement, un thermoplongeur est alimenté de manière linéaire avec l'excédent photovoltaïque. Celui-ci peut être équipé d'un thermostat bimétallique pour s'éteindre lorsque la température de consigne est atteinte. Autrement, utilisez le capteur de température my-PV.

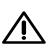

Lors du fonctionnement de l'AC•THOR 9s avec trois thermoplongeurs monophasés, équipez respectivement les trois thermoplongeurs d'un thermostat bimétallique !

En option, l'AC•THOR peut sécuriser une température minimale d'eau chaude (fonction « Température minimum »). À cet effet, utilisez le capteur de température my-PV.

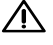

Pour que le résultat de mesure soit fiable, fixez impérativement le capteur de température my-PV au-dessus du thermoplongeur dans le chauffe-eau.

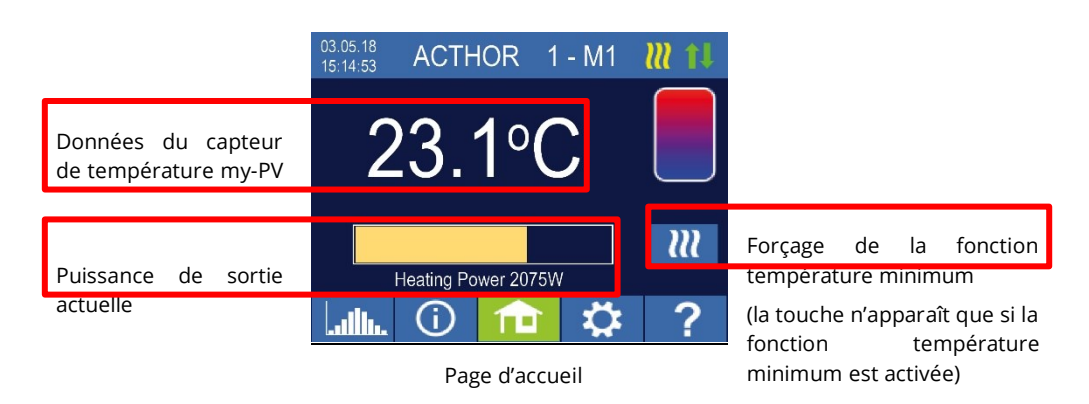

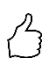

CONSEIL : Si la fonction température minimum est activée, limitez l'énergie soutirée au réseau en évitant le fonctionnement jusqu'à la température maximale. Pour ce faire, réglez cette valeur sur une valeur supérieure à la température d'arrêt au niveau du thermostat du thermoplongeur et positionnez le capteur entre le thermoplongeur et le bord supérieur du chauffe-eau. De cette manière, lorsque la fonction température minimum est active, seul le volume audessus du capteur est chauffé jusqu'à la température minimale, tandis que, lorsqu'il y a un excédent photovoltaïque, tout le contenu au-dessus du thermoplongeur sera chauffé.

#### <span id="page-13-0"></span>Paramètres spécifiques au mode de fonctionnement M1

#### **Températures eau chaude 1**

La température maximale pouvant être atteinte au niveau du capteur de température my-PV est la température maximale pouvant être réglée (réglage d'usine = 60 °C). Cela n'a rien à voir avec un thermostat bimétallique éventuellement existant !

 $\bigwedge$  Si la température d'arrêt d'un thermoplongeur pourvu d'un thermostat bimétallique est réglée trop basse, l'AC•THOR risque de ne pas atteindre la température cible !

Si l'icône sur la droite de la fenêtre montre que la fonction température minimum est active (réglage d'usine « Désactivé ») ou si le relai de sortie a été activé, il est possible également de définir une température minimale (réglage d'usine 50 °C).

#### Fonction température minimum « Activée » :

Grâce au thermoplongeur raccordé, l'AC•THOR peut sécuriser une température minimale au niveau du capteur de température my-PV. Le thermoplongeur est alors alimenté à sa puissance maximale (et non uniquement avec l'excédent photovoltaïque).

#### Sortie relai :

Alternativement, la température minimale peut être maintenue en activant une source de chaleur externe. L'activation s'effectue à l'aide d'un contact sans potentiel. Vous trouverez des informations plus pertinentes sur le câblage du contact sans potentiel dans les instructions de montage au chapitre « Raccordements ».

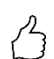

CONSEIL concernant l'AC•THOR (l'AC•THOR 9s n'est pas concerné) : Si un deuxième élément thermoplongeur (maximum 3 kW) est utilisé comme source de chaleur externe, il peut également être raccordé pour un fonctionnement à 6 kW (Mode M3 : Chauffage d'eau 6kW). La différence par rapport au mode M3 est que, dans cette configuration en mode M1, le deuxième élément thermoplongeur sert uniquement à sécuriser la température et n'est pas utilisé comme extension de la plage de régulation normale !

#### **Plages horaires pour la fonction température minimum eau chaude 1**

Ce réglage peut être sélectionné si la fonction température minimum est « Activée » dans « Températures eau chaude 1 » ou si le relai de sortie a été sélectionné.

Deux plages horaires sont disponibles pour maintenir la température minimale au niveau du capteur de température my-PV. Le début et la fin de chaque plage peuvent être renseignés par heures complètes. Les plages horaires par défaut (réglages usine) sont 17 h 00 - 23 h 00 et 05 h 00 - 07 h 00.

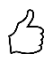

CONSEIL : Limiter les plages horaires pendant lesquels la température minimale doit être maintenue le matin et le soir afin d'augmenter leur autoconsommation PV pendant la journée !

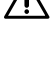

 $\Delta$  L'heure de début et l'heure d'arrêt font référence au même jour calendaire. Lorsqu'une plage horaire se terminant après minuit est définie, la fonction température minimum ne démarre pas !

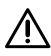

Lorsque l'heure de démarrage réglée est postérieure à l'heure d'arrêt, la sécurité d'eau chaude ne démarrera pas !

#### **Jours de la semaine pour la fonction température minimum eau chaude 1**

Ce réglage peut être sélectionné si la fonction température minimum est « Activée » dans « Températures eau chaude 1 » ou si le relai de sortie a été sélectionné.

Vous pouvez sélectionner les jours de la semaine où la température minimale doit être maintenue. Tous les jours de la semaine sont activés par défaut (réglages usine)

#### **Programme Legionella**

Pour sécuriser l'hygiène de l'eau potable, il est possible de spécifier un intervalle temporel, à l'issue duquel une température minimale réglable doit être atteinte de nouveau après la dernière fois où cette valeur a été atteinte. Le nombre de jours de cet intervalle temporel est réglable entre 1 et 14 jours. Il est possible de spécifier une heure à laquelle le programme Legionella doit être lancé. Selon le réglage d'usine, le nombre de jours est 7, l'heure de début 20 heures et la température 60 °C. Ce programme Legionella est désactivé par défaut (réglage usine).

Pendant ce programme Legionella, le thermoplongeur est alimenté à sa puissance maximale.

#### **Priorisation des sorties consommateurs (AC•THOR 9s uniquement)**

Définit la priorisation d'alimentation des trois sorties consommateurs.

Sorties 1-2-3 : Standard, pour un thermoplongeur triphasé.

Sorties 3-2-1 : Pour le fonctionnement à stratification avec trois thermoplongeurs monophasés.

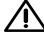

 $\overline{\Delta}$  En cas de Sortie 3-2-1, respectez le câblage des sorties consommateurs conformément au schéma de câblage !

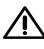

Connectez la puissance thermique inférieure à la Sortie 3, la puissance thermique supérieure à la Sortie 1 !

#### **Sortie(s) dédiée(s) à la fonction température minimum (AC•THOR 9 uniquement)**

Pour l'AC•THOR 9s, si la fonction température minimum est activée, il est possible de déterminer quelle(s) sortie(s) de charge doivent être utilisées à cette fin. Selon le réglage d'usine, les trois sorties sont activées.

> CONSEIL : Si, par exemple, 3 éléments thermoplongeurs monophasés sont utilisés, il peut être nécessaire d'utiliser uniquement la fonction température minimum au niveau du thermoplongeur supérieur. En conséquence, les capacités d'accumulation laissée libres pour les excédents d'énergie sont plus importantes, ce qui permet d'améliorer considérablement le degré d'autonomie !

> CONSEIL : Lorsque les trois sorties du thermoplongeur triphasé ne sont pas toutes utilisées pour la fonction température minimum, un pilotage de puissance est encore disponible en cas d'excédent d'énergie !

#### <span id="page-15-0"></span>Capteurs de température (AC · THOR 9s uniquement)

En option, trois capteurs de température peuvent également être utilisés lors de l'utilisation de trois éléments thermoplongeurs monophasés. Attention, l'affection des capteurs est inversée par rapport aux sorties consommateurs (Cf tableau ci-dessous).

Remarque : Un capteur de température est toujours fourni avec l'AC•THOR / AC•THOR 9s, les capteurs supplémentaires doivent être commandés en sus.

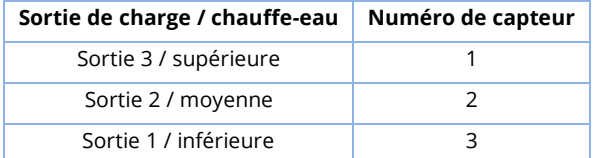

La gestion de la puissance excédentaire et la fonction température minimum sont gérées individuellement pour chaque thermoplongeur, les réglages dans « Températures eau chaude 1 » concernant les trois éléments. Si un seul capteur est utilisé, seul le thermoplongeur supérieur est commandé, les autres éléments chauffants doivent être commandés par leur propre thermostat.

#### <span id="page-15-1"></span>M2: Chauffage d'eau en stratification

AC•THOR : Chauffage avec deux thermoplongeurs monophasés

AC•THOR 9s : Chauffage d'eau avec deux thermoplongeurs triphasés

#### <span id="page-15-2"></span>Fonctionnement

Dans ce mode de fonctionnement, deux thermoplongeurs d'un même réservoir sont alimentés de manière linéaire avec l'excédent photovoltaïque. La priorité est donnée à l'élément supérieur. L'objectif est d'atteindre la température souhaitée le plus rapidement possible avant que l'excédent supplémentaire ne chauffe le contenu restant du réservoir.

Dès que le thermoplongeur supérieur a atteint la température cible, le thermoplongeur inférieur est alimenté. Si aucun capteur de température my-PV n'est utilisé, la commutation s'effectue à l'aide des thermostats des thermoplongeurs. L'AC•THOR vérifie ensuite régulièrement si le thermoplongeur supérieur est à nouveau disponible. Si le capteur de température my-PV est utilisé, la commutation s'effectue lorsque la température au niveau du capteur atteint la valeur de consigne réglée.

 $\bigwedge$  Les deux thermoplongeurs doivent être équipées d'un thermostat bimétallique pour s'arrêter lorsque la température de consigne est atteinte !

Pour l'AC•THOR, la commutation entre les thermoplongeurs monophasés s'effectue directement à l'aide du relai intégré (voir le schéma de câblage). Pour l'AC•THOR 9s, le relai utilise une ouverture sur trois pôles et une fermeture sur trois pôles (voir le schéma de câblage), lesquelles commutent par la suite les thermoplongeurs triphasés.

CONSEIL : Il est également possible de commander deux thermoplongeurs dans deux réservoirs différents. Le chauffe-eau « supérieur » (prioritaire) se trouve ainsi, par exemple, dans un réservoir d'eau potable, le chauffe-eau « inférieur » dans un réservoir tampon adjacent. Toutefois, la sonde de température est absolument nécessaire et doit être montée au-dessus de l'élément chauffant "supérieur" !

En option, pour l'AC•THOR, le thermoplongeur supérieur peut également prendre en charge la fonction température minimum. À cet effet, utilisez le capteur de température my-PV.

 $\bigwedge$  Pour que le résultat de mesure soit fiable, fixez impérativement le capteur de température my-PV au-dessus du thermoplongeur dans le chauffe-eau.

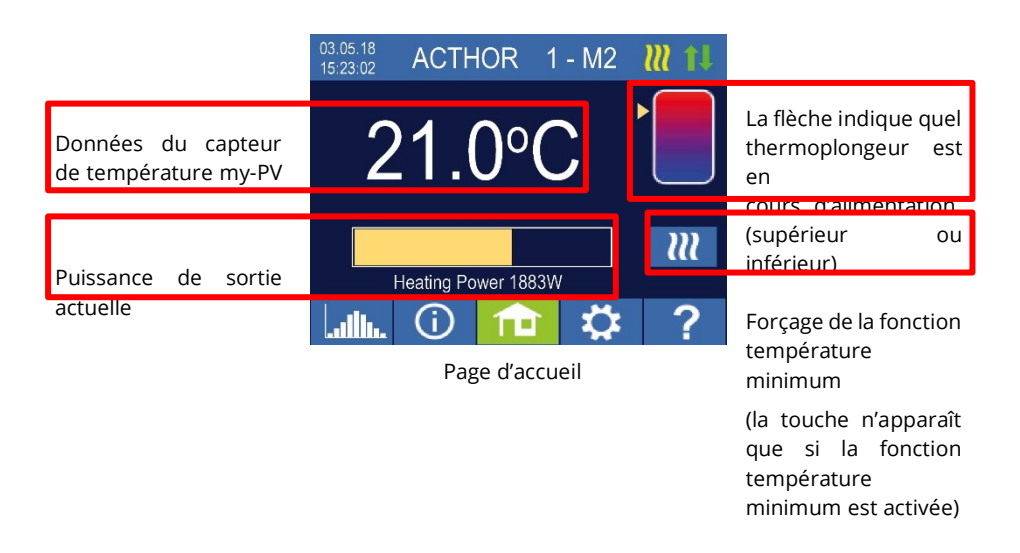

## <span id="page-17-0"></span>Paramètres spécifiques au mode de fonctionnement M2

#### **Températures eau chaude 1**

La température maximale pouvant être atteinte au niveau du capteur de température my-PV est la température maximale pouvant être réglée (réglage d'usine = 60 °C). Cela n'a rien à voir avec un thermostat bimétallique éventuellement existant !

 $\bigwedge$  si la température d'arrêt d'un thermoplongeur pourvu d'un thermostat bimétallique est réglée trop basse, l'AC•THOR risque de ne pas atteindre la température cible !

Si l'icône sur la droite de la fenêtre montre que la fonction température minimum est active (réglage d'usine « Désactivé ») il est possible également de définir une température minimale (réglage d'usine 50 °C).

#### Fonction température minimum « Activée » :

Grâce au thermoplongeur raccordé, l'AC•THOR peut sécuriser une température minimale au niveau du capteur de température my-PV. Le thermoplongeur est alors alimenté à sa puissance maximale (et non uniquement avec l'excédent photovoltaïque).

#### **Plages horaires pour la fonction température minimum eau chaude 1**

Ce réglage peut être sélectionné si la fonction température minimum est « Activée » dans « Températures eau chaude 1 » ou si le relai de sortie a été sélectionné.

Deux plages horaires sont disponibles pour maintenir la température minimale au niveau du capteur de température my-PV. Le début et la fin de chaque plage peuvent être renseignés par heures complètes. Les plages horaires par défaut (réglages usine) sont 17 h 00 - 23 h 00 et 05 h 00 - 07 h 00.

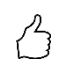

CONSEIL : Limiter les plages horaires pendant lesquels la température minimale doit être maintenue le matin et le soir afin d'augmenter leur autoconsommation PV pendant la journée !

 ${\bf T}$  L'heure de début et l'heure d'arrêt font référence au même jour calendaire. Lorsqu'une plage horaire se terminant après minuit est définie, la fonction température minimum ne démarre pas !

 $\Delta$  Lorsque l'heure de démarrage réglée est postérieure à l'heure d'arrêt. la sécurité d'eau chaude ne démarrera pas !

#### **Jours de la semaine pour la fonction température minimum eau chaude 1**

Ce réglage peut être sélectionné si la fonction température minimum est « Activée » dans « Températures eau chaude 1 » ou si le relai de sortie a été sélectionné.

Vous pouvez sélectionner les jours de la semaine où la température minimale doit être maintenue. Tous les jours de la semaine sont activés par défaut (réglages usine)

#### **Programme Legionella**

Pour sécuriser l'hygiène de l'eau potable, il est possible de spécifier un intervalle temporel, à l'issue duquel une température minimale réglable doit être atteinte de nouveau après la dernière fois où cette valeur a été atteinte. Le nombre de jours de cet intervalle temporel est réglable entre 1 et 14 jours. Il est possible de spécifier une heure à laquelle le programme Legionella doit être

lancé. Selon le réglage d'usine, le nombre de jours est 7, l'heure de début 20 heures et la température 60 °C. Ce programme Legionella est désactivé par défaut (réglages usine). Pendant ce programme Legionella, le thermoplongeur est alimenté à sa puissance maximale.

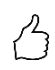

CONSEIL : Limiter les plages horaires pendant lesquels la température minimale doit être maintenue le matin et le soir afin d'augmenter leur autoconsommation PV pendant la journée !

L'heure de début et l'heure d'arrêt font référence au même jour calendaire. Lorsqu'une plage horaire se terminant après minuit est définie, la fonction température minimum ne démarre pas !

Lorsque l'heure de démarrage réglée est postérieure à l'heure d'arrêt, la sécurité d'eau chaude ne démarrera pas !

#### **Jours de la semaine pour la fonction température minimum eau chaude 1**

Ce réglage peut être sélectionné si la fonction température minimum est « Activée » dans « Températures eau chaude 1 » ou si le relai de sortie a été sélectionné.

Vous pouvez sélectionner les jours de la semaine où la température minimale doit être maintenue. Tous les jours de la semaine sont activés par défaut (réglages usine)

#### **Programme Legionella**

Pour sécuriser l'hygiène de l'eau potable, il est possible de spécifier un intervalle temporel, à l'issue duquel une température minimale réglable doit être atteinte de nouveau après la dernière fois où cette valeur a été atteinte. Le nombre de jours de cet intervalle temporel est réglable entre 1 et 14 jours. Il est possible de spécifier une heure à laquelle le programme Legionella doit être lancé. Selon le réglage d'usine, le nombre de jours est 7, l'heure de début 20 heures et la température 60 °C. Ce programme Legionella est désactivé par défaut (réglages usine). Pendant ce programme Legionella et dans le mode M2, seul le thermoplongeur supérieur est alimenté à sa puissance maximale.

#### **Sortie(s) dédiée(s) à la fonction température minimum (AC•THOR 9 uniquement)**

Pour l'AC•THOR 9s, si la fonction température minimum est activée, il est possible de déterminer quelle(s) sortie(s) de charge doivent être utilisées à cette fin. Selon le réglage d'usine, les trois sorties sont activées.

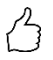

CONSEIL : Lorsque les trois sorties du thermoplongeur triphasé ne sont pas toutes utilisées pour la fonction température minimum, un pilotage de puissance est encore disponible en cas d'excédent d'énergie !

#### <span id="page-18-0"></span>M3: Chauffage d'eau 6 kW/18kW

AC•THOR : Chauffage d'eau 6 kW AC•THOR 9s : Chauffage d'eau 18 kW

#### **L'AC-THOR 9s suppose deux charges triphasées, trois charges monophasées ne sont pas autorisées dans ce mode de fonctionnement !**

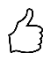

ASTUCE : Dans ce mode de fonctionnement, il est expressément recommandé que le contrôle de l'AC-THOR et la mesure de la puissance à la charge commutée soient tous deux effectués avec un my-PV Meter!

#### <span id="page-19-0"></span>**Fonctionnement**

Dans ce mode de fonctionnement, deux thermoplongeurs sont alimentées avec l'excédent photovoltaïque. L'un d'entre eux peut être régulé de manière linéaire, le deuxième est activé dès que l'excédent photovoltaïque est suffisant. Dans ce cas, le premier thermoplongeur redémarre de 0 à l'aide de la régulation de puissance. La plage totale de commande est ainsi étendue.

Les deux thermoplongeurs doivent être équipés d'un thermostat bimétallique pour s'arrêter lorsque la température de consigne est atteinte. Les capteurs de température my-PV sont à utiliser.

#### **Il existe deux modes de fonctionnement :**

Il est possible de définir une valeur seuil fixe à partir de laquelle la deuxième charge est activée. Cette valeur seuil est définie dans l'interface web. Voir le chapitre "Options de réglage spéciales dans l'interface Web".

Il est également possible d'utiliser un my-PV Meter pour mesurer la puissance de la charge commutée. Voir le chapitre "Mesure de la charge sur les relais avec le my-PV Meter (recommandé)".

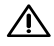

 $\mathsf{\Delta}$  La puissance commutée au niveau du relais ne doit pas être supérieure à la puissance qui peut être contrôlée par l'AC-THOR. Dans le cas contraire, on s'attendrait à un comportement instable de la commande. L'erreur 106 est affichée !

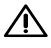

 $\overline{\mathbf{B}}$  Les types de commande tiers peuvent ne pas être en mesure de commander la puissance jusqu'à 6kW / 18kW !

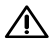

 $\overline{\Delta}$  Si aucun my-PV Meter n'est utilisé pour mesurer la puissance à la charge commutée, l'affichage de la puissance de l'AC-THOR et l'enregistrement de l'énergie de l'enregistreur de données ne peuvent pas prendre en compte cette consommation !

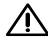

 $\bigwedge$  Pour la commande externe via "Modbus TCP", "http" ou "SMA Home Manager" (pas "Communication directe avec un compteur SMA"), ce qui suit s'applique : un AC-THOR sans charge disponible sur la sortie contrôlable ne peut pas être commandé de manière externe en mode de fonctionnement M3. Comme la charge au niveau du relais n'est pas contrôlable, on s'attend à un comportement de contrôle instable ! Ceci s'applique également si un my-PV Meter est utilisé pour la mesure de la puissance à la charge commutée !

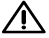

 $\bigwedge$  Unités multiples (multi-mode) : Un esclave sans charge disponible à la sortie contrôlable ne peut pas être contrôlé dans le mode de fonctionnement M3 en multi-mode. Comme la charge au niveau du relais n'est pas contrôlable, on s'attend à un comportement de

contrôle instable !

Ceci s'applique également si un my-PV Meter est utilisé pour la mesure de la puissance à la charge commutée !

 $\bigwedge$  pour le contrôle de la fréquence, les points suivants s'appliquent : Ce mode de fonctionnement n'est pas adapté aux systèmes autonomes. my-PV recommande d'utiliser plusieurs AC-THOR à la place pour augmenter la plage de contrôle !

L'AC•THOR peut également gérer la fonction température minimum au moyen de deux thermoplongeurs.

Pour que le résultat de mesure soit fiable, fixez impérativement le capteur de température my-PV au-dessus du thermoplongeur dans le chauffe-eau.

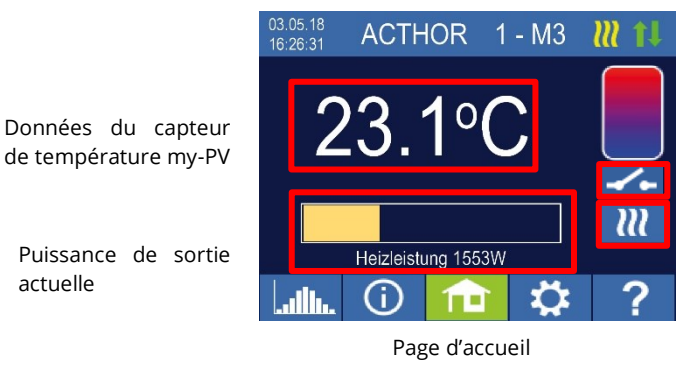

État du relais

Forçage de la fonction température minimum (la touche n'apparaît que si la fonction température minimum est activée)

L'affichage de la puissance est automatiquement mis à l'échelle par la puissance supplémentaire.

### <span id="page-20-0"></span>Mesure de la charge sur les relais avec le my-PV Meter (recommandé)

Si un my-PV Meter est utilisé pour la mesure de la puissance à la charge commutée, la consommation est également indiquée dans l'affichage de la puissance et prise en compte dans l'enregistrement de l'énergie de l'enregistreur de données.

La configuration se fait dans l'interface web. Voir le chapitre "Options de réglage spéciales dans l'interface Web".

#### **Mise à l'échelle de l'affichage de la puissance :**

- Avec l'AC-THOR à 3.000 watts + mesure de la puissance au relais
- Avec AC-THOR 9s à 3.000 watts + mesure de la puissance au relais / 3 Une charge triphasée est supposée au niveau du relais (voir le schéma de câblage).

#### **Exemple AC•THOR 9s:**

La puissance de la charge commutée a été mesurée à 6 000 watts, le relais est commuté. Les trois barres de 3kW sont chacune prolongées de 2kW (6kW/3).

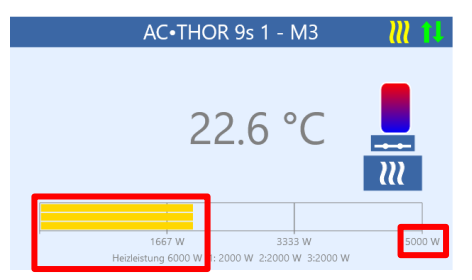

Écran d'accueil AC-THOR 9s dans l'interface web

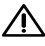

 $\overline{\mathcal{A}}$  Lorsque vous mesurez la charge des relais avec un my-PV Meter, il est essentiel de suivre le schéma de câblage correspondant !

 $\mathsf{\Delta}$  Le relais est activé pour la première fois lorsqu'un niveau de surplus de 3kW est dépassé avec l'AC-THOR ou de 9kW avec l'AC-THOR 9s. Dès qu'une valeur mesurée de la charge est disponible, elle est prise en compte comme seuil de commutation dans la suite du fonctionnement !

 $\bigwedge$   $\,$  Si la puissance nominale de la charge commutée est réduite ultérieurement (par exemple, en raison d'une modification du système), le seuil de commutation doit être modifié une fois en "Charge sur relais". Ensuite, le réglage peut être ramené à "Mesure de la charge au niveau du relais avec le my-PV Meter". Voir le chapitre "Options de réglage spéciales dans l'interface Web".

### <span id="page-21-0"></span>Paramètres spécifiques au mode de fonctionnement M3

#### **Températures eau chaude 1**

La température maximale pouvant être atteinte au niveau du capteur de température my-PV est la température maximale pouvant être réglée (réglage d'usine = 60 °C). Cela n'a rien à voir avec un thermostat bimétallique éventuellement existant !

 $\bigwedge$  si la température d'arrêt d'un thermoplongeur pourvu d'un thermostat bimétallique est réglée trop basse, l'AC•THOR risque de ne pas atteindre la température cible !

Si l'icône sur la droite de la fenêtre montre que la fonction température minimum est active (réglage d'usine « Désactivé ») il est possible également de définir une température minimale (réglage d'usine 50 °C).

#### Fonction température minimum « Activée » :

Grâce aux 2 thermoplongeurs raccordés, l'AC•THOR peut sécuriser une température minimale au niveau du capteur de température my-PV. Les thermoplongeurs sont alors alimentés à leur puissance maximale, soit maximum 2x3kW (et non uniquement avec l'excédent photovoltaïque).

#### **Plages horaires pour la fonction température minimum eau chaude 1**

Ce réglage peut être sélectionné si la fonction température minimum est « Activée » dans « Températures eau chaude 1 » ou si le relai de sortie a été sélectionné.

Deux plages horaires sont disponibles pour maintenir la température minimale au niveau du capteur de température my-PV. Le début et la fin de chaque plage peuvent être renseignés par heures complètes. Les plages horaires par défaut (réglages usine) sont 17 h 00 - 23 h 00 et 05 h 00 - 07 h 00.

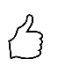

CONSEIL : Limiter les plages horaires pendant lesquels la température minimale doit être maintenue le matin et le soir afin d'augmenter leur autoconsommation PV pendant la journée !

L'heure de début et l'heure d'arrêt font référence au même jour calendaire. Lorsqu'une plage horaire se terminant après minuit est définie, la fonction température minimum ne démarre pas !

Lorsque l'heure de démarrage réglée est postérieure à l'heure d'arrêt, la sécurité d'eau chaude ne démarrera pas !

#### **Jours de la semaine pour la fonction température minimum eau chaude 1**

Ce réglage peut être sélectionné si la fonction température minimum est « Activée » dans « Températures eau chaude 1 » ou si le relai de sortie a été sélectionné.

Vous pouvez sélectionner les jours de la semaine où la température minimale doit être maintenue. Tous les jours de la semaine sont activés par défaut (réglages usine)

#### **Programme Legionella**

Pour sécuriser l'hygiène de l'eau potable, il est possible de spécifier un intervalle temporel, à l'issue duquel une température minimale réglable doit être atteinte de nouveau après la dernière fois où cette valeur a été atteinte. Le nombre de jours de cet intervalle temporel est réglable entre 1 et 14 jours. Il est possible de spécifier une heure à laquelle le programme Legionella doit être lancé. Selon le réglage d'usine, le nombre de jours est 7, l'heure de début 20 heures et la température 60 °C. Ce programme Legionella est désactivé par défaut (réglages usine). Pendant ce programme Legionella et dans le mode M3, les 2 thermoplongeurs sont alimentés à leur puissance maximale.

#### <span id="page-22-0"></span>M4 : Chauffage d'eau + pompe à chaleur

AC•THOR : Chauffage d'eau avec thermoplongeur monophasé AC•THOR 9s : Chauffage d'eau avec thermoplongeur triphasé

#### <span id="page-22-1"></span>**Fonctionnement**

Dans ce mode de fonctionnement, le thermoplongeur d'une pompe à chaleur est alimenté de manière linéaire avec l'excédent photovoltaïque. Celui-ci peut être équipé d'un thermostat bimétallique pour s'arrêter lorsque la température de consigne est atteinte. Sinon, utilisez le capteur de température my-PV.

 $\bigwedge$  pour que le résultat de mesure soit fiable, fixez impérativement le capteur de température my-PV au-dessus du thermoplongeur dans le chauffe-eau.

Si un certain seuil d'excédent photovoltaïque est dépassé, la pompe à chaleur est activée. Ce seuil est réglable. Ce seuil doit être dépassé pendant un temps minimum (réglable également).

Parallèlement au fonctionnement de la pompe à chaleur, l'excédent photovoltaïque supplémentaire peut être dirigé, à l'aide de l'AC•THOR, vers le thermoplongeur. Ce paramètre est activé en usine.

Lorsque le seuil d'excédent photovoltaïque défini a été dépassé pendant le temps prédéterminé (t P >), la pompe à chaleur démarre pour un temps de fonctionnement minimal (t run). Cela peut induire une alimentation électrique complémentaire du secteur !

Une fois la durée de fonctionnement minimale écoulée, la pompe à chaleur reste activée tant qu'il reste un excédent disponible et que la température cible n'a pas encore été atteinte au niveau du capteur de température my-PV. En cas de diminution de l'excédent photovoltaïque, la pompe à chaleur ne sera désactivée qu'après un délai de 60 secondes.

Après la désactivation de la pompe à chaleur, celle-ci ne sera plus activable pendant une durée réglable (t wait).

En option, l'AC•THOR peut sécuriser une température minimale d'eau chaude. Cela se fait au moyen de l'activation de la pompe à chaleur, le thermoplongeur étant alimenté de manière linéaire et uniquement avec l'excédent photovoltaïque.

 $\overline{\bf{A}}$  La température de consigne de la commande de pompe à chaleur ne doit pas être réglée inférieure à la température minimale de l'AC•THOR, celle-ci n'étant plus sécurisée !

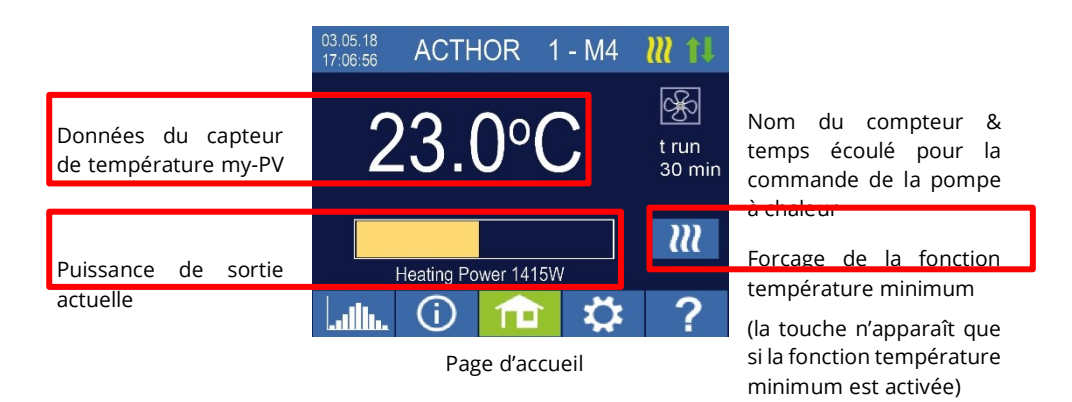

#### <span id="page-23-0"></span>Paramètres spécifiques au mode de fonctionnement M4

#### **Températures eau chaude 1**

La température maximale pouvant être atteinte au niveau du capteur de température my-PV est la température maximale pouvant être réglée (réglage d'usine = 60 °C). Cela n'a rien à voir avec un thermostat bimétallique éventuellement existant !

 $\bigwedge$   $\varsigma$ i la température d'arrêt d'un thermoplongeur pourvu d'un thermostat bimétallique est réglée trop basse, l'AC•THOR risque de ne pas atteindre la température cible !

Si l'icône sur la droite de la fenêtre montre que la fonction température minimum avec sortie relai est active (réglage d'usine « Désactivé »), il est possible également de définir une température minimale (réglage d'usine 50 °C).

Sortie relai :

L'AC •THOR peut également maintenir une température minimale d'eau chaude au niveau du capteur de température my-PV en activant la pompe à chaleur.

#### **Plages horaires pour la fonction température minimum eau chaude 1**

Ce réglage peut être sélectionné si la fonction température minimum est « Activée » dans « Températures eau chaude 1 » ou si le relai de sortie a été sélectionné.

Deux plages horaires sont disponibles pour maintenir la température minimale au niveau du capteur de température my-PV. Le début et la fin de chaque plage peuvent être renseignés par heures complètes. Les plages horaires par défaut (réglages usine) sont 17 h 00 - 23 h 00 et 05 h 00 - 07 h 00.

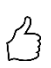

CONSEIL : Limiter les plages horaires pendant lesquels la température minimale doit être maintenue le matin et le soir afin d'augmenter leur autoconsommation PV pendant la journée !

 $\Delta$  L'heure de début et l'heure d'arrêt font référence au même jour calendaire. Lorsqu'une plage horaire se terminant après minuit est définie, la fonction température minimum ne démarre pas !

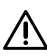

Lorsque l'heure de démarrage réglée est postérieure à l'heure d'arrêt, la sécurité d'eau chaude ne démarrera pas !

#### **Jours de la semaine pour la fonction température minimum eau chaude 1**

Ce réglage peut être sélectionné si la fonction température minimum est « Activée » dans « Températures eau chaude 1 » ou si le relai de sortie a été sélectionné.

Vous pouvez sélectionner les jours de la semaine où la température minimale doit être maintenue. Tous les jours de la semaine sont activés par défaut (réglages usine)

#### **Programme Legionella**

Pour sécuriser l'hygiène de l'eau potable, il est possible de spécifier un intervalle temporel, à l'issue duquel une température minimale réglable doit être atteinte de nouveau après la dernière fois où cette valeur a été atteinte. Le nombre de jours de cet intervalle temporel est réglable entre 1 et 14 jours. Il est possible de spécifier une heure à laquelle le programme Legionella doit être lancé. Selon le réglage d'usine, le nombre de jours est 7, l'heure de début 20 heures et la température 60 °C. Ce programme Legionella est désactivé par défaut (réglages usine).

Pendant ce programme Legionella et dans le mode M4, la pompe à chaleur est activée et le thermoplongeur est alimenté uniquement avec l'excédent photovoltaïque.

#### **Seuil de commutation**

Une puissance comprise entre 0 et 9 999 W peut être définie en tant que seuil de commutation permettant l'activation de la pompe à chaleur. Le réglage d'usine est 500 W. Une modification de ce seuil de puissance ne prendra effet qu'à la fin du cycle de commande en cours ou après le redémarrage de l'AC•THOR.

En option, la régulation simultanée de la sortie consommateurs de l'AC•THOR peut être désactivée à droite de la fenêtre.

#### **Temporisation de commutation**

Un intervalle temporel en minutes doit être défini (t P >) pendant lequel le seuil de commutation doit être dépassé afin que la pompe à chaleur soit activée. Le réglage d'usine est 15 minutes. Il est ensuite possible de définir une durée de fonctionnement minimale (t run) et une durée de pause minimale (t wait) pour la pompe à chaleur. Le réglage d'usine est 30 minutes respectivement.

### <span id="page-25-0"></span>M5 : Chauffage d'eau + chauffage de pièces

AC•THOR : Chauffage d'eau + un circuit de chauffage AC•THOR 9s : Chauffage d'eau + deux circuits de chauffage

# **Remarque pour AC-THOR 9s à partir de la version du firmware Ethernet a0020806**

Par rapport aux versions précédentes, l'avantage est le suivant : si une température minimale doit être assurée avec une puissance maximale pour le chauffage 1 (sortie Out-1), l'AC-THOR 9s peut tout de même réguler la puissance sur les sorties Out-2 (chauffage 2) ou Out-3 (eau chaude), dans la mesure où la température cible n'est pas encore atteinte et qu'il y a encore un excédent.

A partir de la version a0020806, il faut prévoir un inverseur bipolaire dans l'installation, qui est actionné par le contact libre de potentiel de l'AC-THOR 9s.

Pour les détails du câblage, veuillez consulter les instructions de montage jointes à l'appareil. En outre, vous trouverez les informations actuelles à tout moment sur **[www.my](https://www.my-pv.com/fr/info/downloads?alias=AC%E2%80%A2THOR%209s%20Verdrahtungsplan/Wiring%20diagram%20M5)[pv.com](https://www.my-pv.com/fr/info/downloads?alias=AC%E2%80%A2THOR%209s%20Verdrahtungsplan/Wiring%20diagram%20M5)**.

Remarque : sur les appareils déjà installés et utilisés en mode M5, une mise à jour du

#### <span id="page-25-1"></span>**Ennetinnnement**

Ce mode de fonctionnement est destiné aux bâtiments avec chauffe-eau électrique et chauffage électrique des pièces. Les sources de chaleur électriques sont ici alimentées les unes après les autres linéairement avec l'excédent photovoltaïque. La priorité est donnée au thermoplongeur du chauffe-eau. Dès que la température de consigne du chauffe-eau est atteinte au niveau du capteur de température my-PV correspondant, le chauffage électrique des pièces est alors alimenté jusqu'à ce que la température de consigne soit atteinte au niveau du capteur de température my-PV correspondant.

En option, l'AC•THOR peut sécuriser une température minimale d'eau chaude.

En mode M5, l'AC•THOR a besoin de deux capteurs de température my-PV !

En mode M5, l'AC•THOR 9s utilise trois capteurs de température my-PV !

Remarque : Un capteur de température est toujours fourni avec l'AC•THOR, les capteurs supplémentaires doivent être commandés en sus.

 $\bigwedge$  Pour que le résultat de mesure soit fiable, fixez impérativement le premier capteur de température my-PV au-dessus du thermoplongeur dans le chauffe-eau.

 $\bigwedge$  Pour contrôler de manière fiable la température d'une pièce, fixez le capteur de température my-PV correspondant à un endroit approprié ! Par exemple pour un chauffage électrique par le sol (résille), dans un tube sonde dans le sol. Si vous souhaitez mesurer la température de l'air ambiant, placez le capteur à l'abri de l'ensoleillement direct.

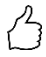

CONSEIL : Lors du réglage des températures ambiantes, pour éviter d'utiliser l'énergie du réseau public, les valeurs de consigne pour le jour et la nuit doivent être réglées à minima. Voir explication « Température pièce 1 ».

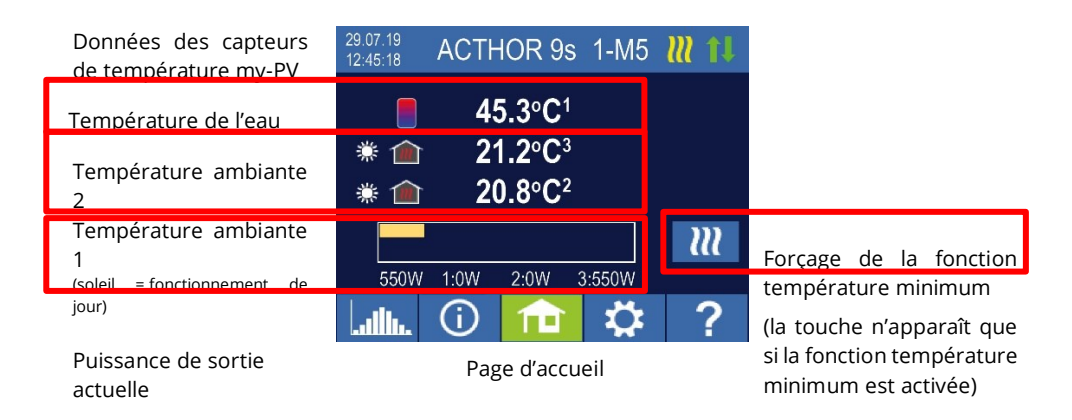

Un icone soleil / lune apparaît sur la gauche de l'écran, indiquant si la régulation de la température ambiante est en mode jour ou en mode nuit. Des températures de consigne différentes peuvent être spécifiées pour le jour et la nuit.

### <span id="page-26-0"></span>Paramètres spécifiques au mode de fonctionnement M5

#### **Températures eau chaude 1**

La température maximale pouvant être atteinte au niveau du capteur de température my-PV est la température maximale pouvant être réglée (réglage d'usine = 60 °C). Cela n'a rien à voir avec un thermostat bimétallique éventuellement existant !

 $\bf{\Lambda}$  si la température d'arrêt d'un thermoplongeur pourvu d'un thermostat bimétallique est réglée trop basse, l'AC•THOR risque de ne pas atteindre la température cible !

Si l'icône sur la droite de la fenêtre montre que la fonction température minimum avec sortie relai est active (réglage d'usine « Désactivé »), il est possible également de définir une température minimale (réglage d'usine 50 °C).

#### Fonction température minimum « Activée » :

Grâce au thermoplongeur raccordé, l'AC•THOR peut sécuriser une température minimale au niveau du capteur de température my-PV. Le thermoplongeur est alors alimenté à sa puissance maximale (et non uniquement avec l'excédent photovoltaïque).

#### **Plages horaires pour la fonction température minimum eau chaude 1**

Ce réglage peut être sélectionné si la fonction température minimum est « Activée » dans « Températures eau chaude 1 » ou si le relai de sortie a été sélectionné.

Deux plages horaires sont disponibles pour maintenir la température minimale au niveau du capteur de température my-PV. Le début et la fin de chaque plage peuvent être renseignés par heures complètes. Les plages horaires par défaut (réglages usine) sont 17 h 00 - 23 h 00 et 05 h 00 - 07 h 00.

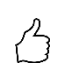

CONSEIL : Limiter les plages horaires pendant lesquels la température minimale doit être maintenue le matin et le soir afin d'augmenter leur autoconsommation PV pendant la journée !

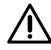

 $\mathop{\mathrm{TV}}$  L'heure de début et l'heure d'arrêt font référence au même jour calendaire. Lorsqu'une plage horaire se terminant après minuit est définie, la fonction température minimum ne démarre pas !

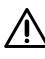

 $\Delta$  Lorsaue l'heure de démarrage réglée est postérieure à l'heure d'arrêt, la sécurité d'eau chaude ne démarrera pas !

#### **Jours de la semaine pour la fonction température minimum eau chaude 1**

Ce réglage peut être sélectionné si la fonction température minimum est « Activée » dans « Températures eau chaude 1 » ou si le relai de sortie a été sélectionné.

Vous pouvez sélectionner les jours de la semaine où la température minimale doit être maintenue. Tous les jours de la semaine sont activés par défaut (réglages usine)

#### **Programme Legionella**

Pour sécuriser l'hygiène de l'eau potable, il est possible de spécifier un intervalle temporel, à l'issue duquel une température minimale réglable doit être atteinte de nouveau après la dernière fois où cette valeur a été atteinte. Le nombre de jours de cet intervalle temporel est réglable entre 1 et 14 jours. Il est possible de spécifier une heure à laquelle le programme Legionella doit être lancé. Selon le réglage d'usine, le nombre de jours est 7, l'heure de début 20 heures et la température 60 °C. Ce programme Legionella est désactivé par défaut (réglages usine).

Pendant ce programme Legionella, le thermoplongeur est alimenté à sa puissance maximale.

#### **Températures pièce 1 (pour l'AC•THOR 9s pièce 1 & pièce 2)**

La température ambiante maximale pouvant être atteinte au niveau du capteur de température my-PV 2 (et 3 pour l'AC•THOR 9s, le capteur 1 étant dédié à l'eau chaude) peut être ajustée (réglage d'usine 22 °C), ainsi que les températures minimales à maintenir pendant les périodes de jour et de nuit (réglage d'usine 20 °C respectivement).

#### **Plages horaires pour la température pièce 1 (pour l'AC•THOR 9s pièce 1 & pièce 2)**

Le début et la fin de la plage horaire de nuit sont réglables en heures et en minutes. Selon le réglage d'usine, de 22 h 00 à 05 h 00. Ce paramètre peut être choisi pour tous les jours de la semaine en sélectionnant la touche à côté de l'heure (LUN-SAM, LUN-VEN, SAM-DIM).

#### <span id="page-28-0"></span>Capteurs de température

#### **Affectation des capteurs AC•THOR :**

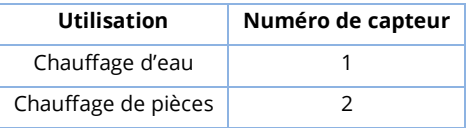

#### **Affectation des capteurs AC•THOR 9s :**

La régulation d'excédent et la sécurité s'effectuent individuellement pour la sortie de charge respective.

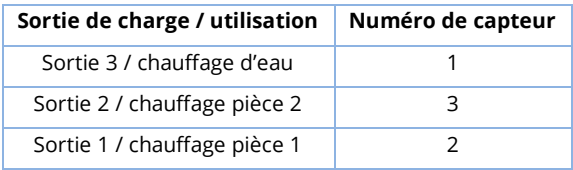

#### <span id="page-28-1"></span>M6 : Chauffage de pièces

AC•THOR : Une zone de chauffage

AC•THOR 9s : Trois zones de chauffage

#### <span id="page-28-2"></span>**Fonctionnement**

Dans ce mode de fonctionnement, un chauffage électrique des pièces est alimenté de manière linéaire avec l'excédent photovoltaïque.

L'AC•THOR fonctionne avec un capteur de température my-PV.

L'AC•THOR 9s utilise trois capteurs de température my-PV.

Remarque : Un capteur de température est toujours fourni avec l'AC•THOR, les capteurs supplémentaires doivent être commandés en sus.

 $\overline{\Delta}$  Pour que le résultat de mesure soit fiable , fixez le capteur de température my-PV correspondant à un endroit approprié pour commander le chauffage des pièces !

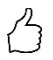

CONSEIL : Lors du réglage des températures ambiantes, pour éviter d'utiliser l'énergie du réseau public, les valeurs de consigne pour le jour et la nuit doivent être réglées à minima. Voir explication « Température pièce 1 ».

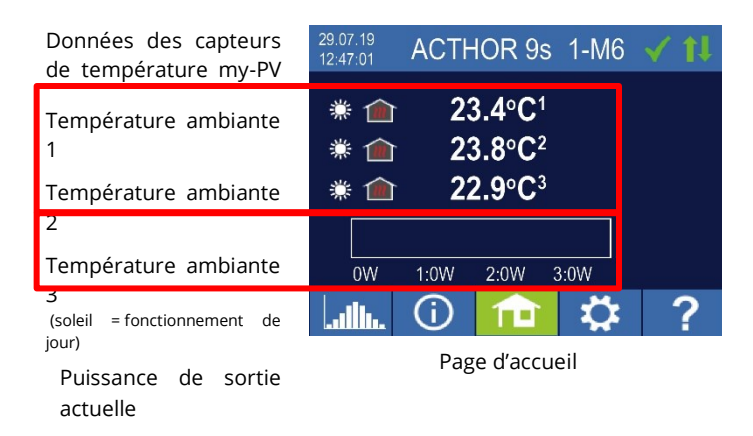

Un icone soleil / lune apparaît sur la gauche de l'écran, indiquant si la régulation de la température ambiante est en mode jour ou en mode nuit. Des températures de consigne différentes peuvent être spécifiées pour le jour et la nuit.

#### <span id="page-29-0"></span>Paramètres spécifiques au mode de fonctionnement M6

#### **Températures pièce 1 (pour l'AC•THOR 9s pièce 1, pièce 2 & pièce 3)**

La température ambiante maximale pouvant être atteinte au niveau du capteur de température my-PV 2 (et 3 pour l'AC•THOR 9s, le capteur 1 étant dédié à l'eau chaude) peut être ajustée (réglage d'usine 22 °C), ainsi que les températures minimales à maintenir pendant les périodes de jour et de nuit (réglage d'usine 20 °C respectivement).

#### **Plages horaires pour la température pièce 1 (pour l'AC•THOR 9s pièce 1, pièce 2 & pièce 3)**

Le début et la fin de la plage horaire de nuit sont réglables en heures et en minutes. Selon le réglage d'usine, de 22 h 00 à 05 h 00. Ce paramètre peut être choisi pour tous les jours de la semaine en sélectionnant la touche à côté de l'heure (LUN-SAM, LUN-VEN, SAM-DIM).

#### <span id="page-29-1"></span>Capteurs de température

#### **Affectation du capteur AC•THOR :**

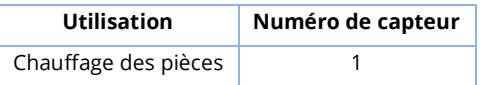

#### **Affectation des capteurs AC•THOR 9s :**

La régulation d'excédent et la sécurité s'effectuent individuellement pour la sortie de charge respective.

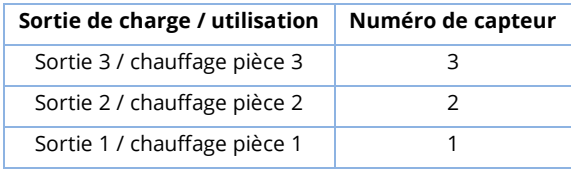

#### <span id="page-30-0"></span>M7 : Chauffage d'eau + signal de pilotage PWM

AC•THOR : Chauffage d'eau avec thermoplongeur monophasé AC•THOR 9s : Chauffage d'eau avec thermoplongeur triphasé

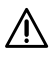

Le mode de fonctionnement M7 ne peut pas être utilisé pour la commande via Modbus RTU !!

#### <span id="page-30-1"></span>Fonctionnement

Dans ce mode de fonctionnement, un thermoplongeur est alimenté de manière linéaire avec l'excédent photovoltaïque. En outre, l'AC•THOR peut émettre un signal de pilotage PWM dépendant de la température. Par exemple, la vitesse d'une pompe peut être ainsi commandée.

Cette fonction a été testée par my-PV avec les pompes **Wilo Para PWM1 et PWM2** et **Wilo Varios PICO-STG**. En ce qui concerne la PWM2, l'ordre de réglage xxx.xxx.xxx.xxx/setup.html?pwmt=2 doit être défini dans l'URL de l'interface Web. Pour d'autres pompes, ce pilotage par signal PWM ne peut pas être certifié.

 $\bigwedge$   $_{\text{Deux}}$  capteurs de température my-PV sont nécessaires dans ce mode de fonctionnement !

La sortie du signal PWM commence lorsque la température cible + l'hystérésis est atteinte au niveau du capteur 2. Le signal devient plus fort au fur et à mesure que la température cible + hystérésis est dépassée.

En option, l'AC•THOR peut sécuriser une température minimale d'eau chaude. À cet effet, utiliser un troisième capteur de température my-PV.

Remarque : Un capteur de température est toujours fourni avec l'AC•THOR, les capteurs supplémentaires doivent être commandés en sus.

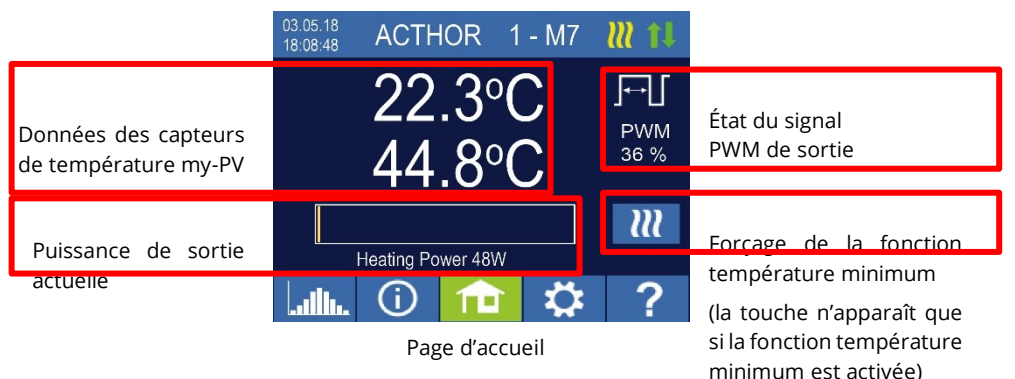

## <span id="page-31-0"></span>Paramètres spécifiques au mode de fonctionnement M7

#### **Températures eau chaude 1**

La température maximale pouvant être atteinte au niveau du capteur de température my-PV est la température maximale pouvant être réglée (réglage d'usine = 60 °C). Cela n'a rien à voir avec un thermostat bimétallique éventuellement existant !

 $\bigwedge$  si la température d'arrêt d'un thermoplongeur pourvu d'un thermostat bimétallique est réglée trop basse, l'AC•THOR risque de ne pas atteindre la température cible !

Si l'icône sur la droite de la fenêtre montre que la fonction température minimum avec sortie relai est active (réglage d'usine « Désactivé »), il est possible également de définir une température minimale (réglage d'usine 50 °C).

#### Fonction température minimum « Activée » :

Grâce au thermoplongeur raccordé, l'AC•THOR peut sécuriser une température minimale au niveau du capteur de température my-PV. Le thermoplongeur est alors alimenté à sa puissance maximale (et non uniquement avec l'excédent photovoltaïque).

Sortie relai :

Alternativement, la température minimale d'eau chaude peut être assurée en activant une source de chaleur externe. L'activation s'effectue à l'aide d'un contact sans potentiel. Vous trouverez des informations plus pertinentes sur le câblage du contact sans potentiel dans les instructions de montage au chapitre « Raccordements ».

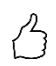

CONSEIL concernant l'AC•THOR (l'AC•THOR 9s n'est pas concerné) : Si un deuxième élément thermoplongeur (maximum 3 kW) est utilisé comme source de chaleur externe, il peut également être raccordé pour un fonctionnement à 6 kW (Mode M3 : Chauffage d'eau 6kW). La différence par rapport au mode M3 est que, dans cette configuration en mode M7, le deuxième élément thermoplongeur sert uniquement à sécuriser la température et n'est pas utilisé comme extension de la plage de régulation normale !

#### **Plages horaires pour la fonction température minimum eau chaude 1**

Ce réglage peut être sélectionné si la fonction température minimum est « Activée » dans « Températures eau chaude 1 » ou si le relai de sortie a été sélectionné.

Deux plages horaires sont disponibles pour maintenir la température minimale au niveau du capteur de température my-PV. Le début et la fin de chaque plage peuvent être renseignés par heures complètes. Les plages horaires par défaut (réglages usine) sont 17 h 00 - 23 h 00 et 05 h 00 - 07 h 00.

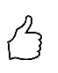

CONSEIL : Limiter les plages horaires pendant lesquels la température minimale doit être maintenue le matin et le soir afin d'augmenter leur autoconsommation PV pendant la journée !

 $\mathop{\mathrm{TV}}$  L'heure de début et l'heure d'arrêt font référence au même jour calendaire. Lorsqu'une plage horaire se terminant après minuit est définie, la fonction température minimum ne démarre pas !

Lorsque l'heure de démarrage réglée est postérieure à l'heure d'arrêt, la sécurité d'eau chaude ne démarrera pas !

#### **Jours de la semaine pour la fonction température minimum eau chaude 1**

Ce réglage peut être sélectionné si la fonction température minimum est « Activée » dans « Températures eau chaude 1 » ou si le relai de sortie a été sélectionné.

Vous pouvez sélectionner les jours de la semaine où la température minimale doit être maintenue. Tous les jours de la semaine sont activés par défaut (réglages usine)

#### **Sortie(s) dédiée(s) à la fonction température minimum (AC•THOR 9 uniquement)**

Pour l'AC•THOR 9s, si la fonction température minimum est activée, il est possible de déterminer quelle(s) sortie(s) de charge doivent être utilisées à cette fin. Selon le réglage d'usine, les trois sorties sont activées.

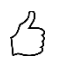

CONSEIL : Lorsque les trois sorties du thermoplongeur triphasé ne sont pas toutes utilisées pour la fonction température minimum, un pilotage de puissance est encore disponible en cas d'excédent d'énergie !

#### <span id="page-32-0"></span>M8 : Pilotage selon la fréquence

# **A partir de la version a0020400 du micrologiciel:**

Le mode pilotage selon la fréquence n'est plus un mode de fonctionnement distinct. Au lieu de cela, le contrôle de la fréquence peut être sélectionnée comme source de signal. Ainsi, les modes de fonctionnement M1 à M7 peuvent maintenant être utilisés dans les réseaux d'îlotage CA.

Une mise à jour du micrologiciel sur un appareil en "mode fréquence M8" le fait automatiquement passer au mode de fonctionnement "eau chaude M1" et "Fréquence" est défini comme source de signal.

Pour plus d'informations, voir le chapitre 7 Contrôle de la fréquence.

#### <span id="page-32-1"></span>5. Paramètres généraux

Vous trouverez les paramètres spécifiques aux différents modes de fonctionnement au chapitre « 4. Modes de fonctionnement ». Ceux-ci sont accessibles dans les paramètres, sur la première page « Configuration 1/X » et également sur la deuxième « Configuration 2/X ».

Fuseau horaire : Le fuseau horaire pour l'heure est réglable. En outre, l'heure d'été est activée pour l'Europe.

Date : La date peut être réglée au format jj.mm.aa.

Heure : La date peut être réglée au format hh:mm:ss.

Serveur NTP : (NTP = Network Time Protocol) Si un routeur fournit une connexion Internet, l'AC•THOR obtient automatiquement les informations de l'heure sur Internet. Le fuseau horaire correspondant n'est pas toutefois déterminé. L'adresse du serveur de temps NTP peut être modifiée si nécessaire. Le réglage d'usine est 131.130.251.107.

 $\overline{\bf 2!}$  Il n'y a pas de connexion Internet lors de la connexion directe de l'AC•THOR au wattmètre my-PV. En conséquence, l'heure ne peut pas être obtenue !

IP DHCP / statique : La DHCP est activée par défaut, c'est-à-dire l'appareil obtient une adresse IP du routeur auquel il est connecté. Cela ne fonctionne que si le routeur est configuré en tant que serveur DHCP. Lorsque aucun serveur DHCP n'est actif sur le réseau ou une affectation statique est requise, une adresse IP fixe est nécessaire.

Adaptez les paramètres au routeur, si ce n'est pas le cas, l'appareil n'est pas visible sur le réseau !

Adresse IP : Réglable uniquement lorsque « l'IP statique » a été sélectionnée et qu'il n'y a pas de connexion directe au wattmètre my-PV.

Masque de sous-réseau : Réglable uniquement lorsque « l'IP statique » a été sélectionnée et qu'il n'y a pas de connexion directe au wattmètre my-PV.

Adresse de passerelle : Réglable uniquement lorsque « l'IP statique » a été sélectionnée et qu'il n'y a pas de connexion directe au wattmètre my-PV.

Serveur DNS : Réglable uniquement lorsque « l'IP statique » a été sélectionnée et qu'il n'y a pas de connexion directe au wattmètre my-PV.

Durée du rétro-éclairage : Durée du rétro-éclairage de l'écran après le dernier appui sur une touche. Réglage entre 10 et 250 secondes.

Luminosité de l'affichage : La luminosité de l'affichage peut être réglée selon 10 niveaux.

Luminosité du logo : La luminosité du logo AC•THOR sur l'écran peut être réglée selon 10 niveaux. « 0 » signifie que le logo sera toujours visible.

Commande : Dans cette section, la source du signal de commande de l'AC•THOR est sélectionnée. Voir le chapitre « 2. Mise en service (initiale ou après réinitialisation de l'appareil)».

Ctrl IP : L'adresse IP de la source du signal de commande peut être sélectionnée manuellement. Cela peut être nécessaire, par exemple, s'il existe plusieurs appareils compatibles dans le réseau et que l'un d'entre eux doit être sélectionné comme source de signal de commande.

Valeur seuil pour le Wattmètre : Réglage de la puissance seuil au niveau du Wattmètre. Une valeur négative signifie une injection vers le réseau. Le réglage d'usine est de -50 W. La plage de réglage est de -9999 à +9999W.

Capteurs : La sélection du capteur de température pour le mode de fonctionnement est effectuée ici. Voir le chapitre « 2. Mise en service (initiale et après réinitialisation de l'appareil) ».

Mode de fonctionnement : Voir la description détaillée au chapitre « 4. Modes de fonctionnement ».

Langue : En plus de l'allemand, les langues suivantes peuvent être sélectionnées : anglais, français et espagnol.

Numéro de l'appareil : affiche le numéro d'appareil réglé. Celui-ci est également visible sur l'écran d'accueil.

Puissance maximale : Ce réglage permet de limiter la puissance de sortie de l'AC•THOR en limitant la tension de sortie. La tension de sortie maximale, en fonction de la valeur du paramètre, résulte de la courbe caractéristique suivante :

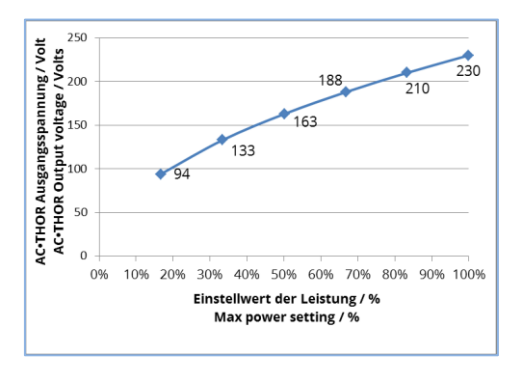

Ce paramètre peut être réglé entre 17 et 100 %.

 $\bigtriangleup$   $_{\rm C}$  ce réglage n'est pas pris en compte dans le mode de fonctionnement M3.

 $\mathsf{\Delta}$  Ce réglage n'est requis que si la puissance des consommateurs branchés en sortie de l'AC•THOR est supérieure à la puissance disponible en entrée.

Exemple en mode M8 : Si une charge de 3kW est branchée en sortie d' AC•THOR et que l'onduleur photovoltaïque a une puissance de 2kW, il est important de limiter la puissance de sortie de l'AC•THOR afin que le convertisseur-onduleur-chargeur puisse basculer en mode de modulation de fréquence (Frequency shifting).

Niveau d'accès (uniquement jusqu'à la version du micrologiciel a0010103) : Selon le niveau utilisateur (1 – 3), différentes options de réglage sont accessibles au niveau de l'AC•THOR. Au niveau 3, tous les paramètres sont accessibles. Ce niveau est actif par défaut (réglages usine). Il est cependant possible de limiter les possibilités de réglage.

- Le niveau 2 offre un peu moins de paramètres pour les utilisateurs avancés. Par exemple, les paramètres de communication, le mode de fonctionnement, les paramètres de base, l'affectation de capteurs ou les paramètres de régulation ne peuvent pas être modifiés.
- Au niveau 1, les options de réglage se limitent aux caractéristiques relatives à la température et aux temps de commutation pour le chauffage des pièces (ne concernent que les modes de fonctionnement M5 et M6), les réglages de luminosité et de durée de l'affichage, ainsi que la luminosité du logo de l'AC•THOR.
- Pour revenir à un niveau supérieur, un mot de passe est requis. Le mot de passe pour le niveau 2 est « 1970 », pour le niveau 3 « 1965 ».

Contrôle du délai d'attente : Ce paramètre permet de régler le délai d'attente de l'AC-THOR (délai d'attente de l'alimentation) pour plusieurs types de contrôle.

Hystérésis : L'hystérésis de commutation pour l'eau chaude et le chauffage des pièces peut être réglée. Ceci n'entraîne aucun dépassement de la température cible ! Une fois la température cible atteinte, la valeur peut diminuer de la valeur réglée avant le redémarrage du processus de chauffage.

Température maximale de l'eau chaude (réglage d'usine 3,0 °C) Température minimale de l'eau chaude (réglage d'usine 3,0 °C) Température maximale du chauffage des pièces (réglage d'usine 0,5 °C) Température minimale du chauffage des pièces (réglage d'usine 0,5 °C)

Mémoire de défauts : Le tableau présenté est destiné à être analysé par my-PV.

Réglages d'usine :

Cette option de menu réinitialise l'AC•THOR aux réglages d'usine. Tous les paramètres de l'appareil modifiés seront alors supprimés !

#### **MISE EN GARDE : Aucune confirmation de sécurité n'est demandée !**

*Vérification nouveau micrologiciel :*

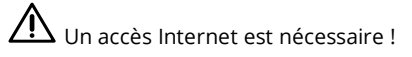

Lancer manuellement la vérification de la mise à jour. Lorsqu'une nouvelle version est disponible, elle sera mémorisée sur la carte SD. Ce processus prend plusieurs minutes. Pendant ce temps, l'AC•THOR est normalement opérationnel.

*Lancer la mise à jour du micrologiciel* : Si une version plus récente du logiciel est disponible sur la carte SD, la mise à jour peut être lancée manuellement. Après la mise à jour, l'appareil sera automatiquement redémarré.

*Lancer la mise à jour du micrologiciel de l'étage de puissance* : Si une version plus récente du logiciel de l'étage de puissance est disponible sur la carte SD, la mise à jour peut être lancée manuellement. Après la mise à jour, l'appareil sera automatiquement redémarré. Pour l'AC•THOR 9s, la mise à jour est lancée pour les deux étages de puissance.

#### <span id="page-35-0"></span>6 **Interface Web**

Un fichier HTML (à partir de la version du micrologiciel Ethernet a0020000) permet de consulter les différentes données de l'AC•THOR dans un navigateur web et d'effectuer des réglages.

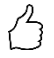

### **CONSEIL : L'interface Web offre des options de réglages beaucoup plus étendues que l'écran de l'AC•THOR !**

#### <span id="page-35-1"></span>Rechercher des appareils sur le réseau

 $\overline{\Delta}$  Vous ne pouvez accéder à l'interface Web que si l'AC•THOR se trouve dans un réseau. Lorsqu'il est connecté directement au wattmètre, cet accès n'est pas possible !

 $\Delta$ Si vous ne pouvez pas accéder à l'AC•THOR sur le réseau, vérifiez les paramètres réseau sur l'écran !

Expiration de la connexion réseau :

1. Une fois l'appareil raccordé à l'aide d'un cordon de raccordement, une adresse IP dynamique est attribuée par le routeur à l'AC•THOR. Grâce au programme « my-PV Scanner.exe » (inclus dans le « Software Package AC-THOR.zip » su[r www.my-pv.com\)](http://www.my-pv.com/), vous pouvez effectuer une recherche sur le réseau. Pour ce faire, décompressez le programme du scanner dans un répertoire local.

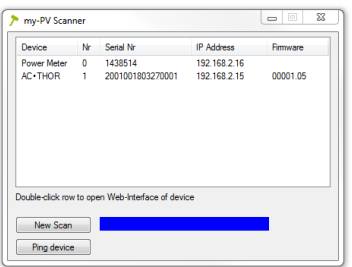

- 2. S'il y a plusieurs appareils my-PV dans le réseau, l'appareil à configurer peut être identifié par son numéro de série (pour l'AC•THOR voir la plaque signalétique à l'arrière de l'appareil).
- 3. L'interface Web s'ouvre en double-cliquant sur le résultat de recherche correspondant. À partir de la version du micrologiciel a0020000, le fichier HTML requis est téléchargé sur Internet et sauvegardé dans le même répertoire que le programme du scanner.

Le scan est effectué par l'intermédiaire du port UDP 16124. Les pare-feux (ou les paramètres spécifiques du routeur) peuvent empêcher la détection de l'AC•THOR.

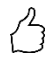

CONSEIL : L'adresse IP de l'AC•THOR est également visible sur l'écran ou dans la liste DHCP du routeur !

Il est possible également d'utiliser le deuxième programme de scan « Scan AC ELWA-E ARP.exe », lequel envoie une requête ARP au routeur et affiche les appareils my-PV connectés. Toutefois, comme le routeur met un peu de temps à mettre à jour la table ARP, il se peut qu'il se passe un certain temps après que l'AC ELWA-E ait activé le scan ARP.

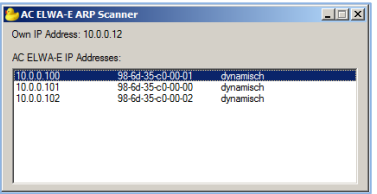

À partir de la version de micrologiciel a0020000, l'interface Web de l'AC•THOR est externalisée vers un fichier HTML externe. Si vous accédez directement à l'appareil par l'intermédiaire de l'adresse IP dans le navigateur Web, la vue ci-dessous apparaît.

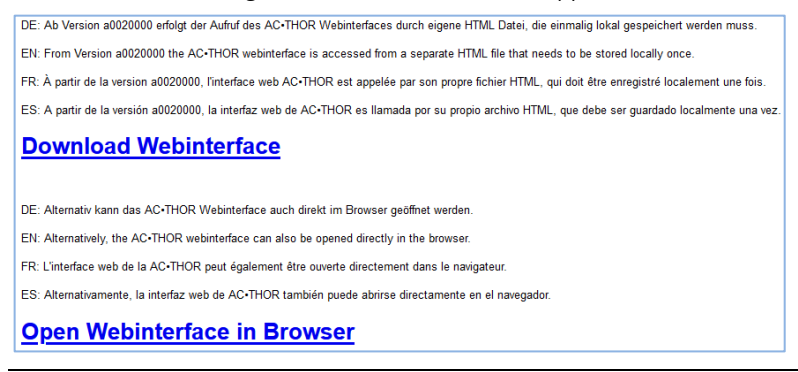

Suivez le lien de téléchargement (ci-dessus) et enregistrez le fichier localement, puis ouvrez le fichier pour accéder à l'interface Web. Vous pouvez également ouvrir l'interface Web directement dans votre navigateur Web (lien ci-dessous).

my-PV ne recommande pas de rendre l'AC•THOR accessible sur Internet par une redirection de port !

#### <span id="page-37-0"></span>Systèmes sans accès Internet

# **Ceci s'applique à partir de la version de micrologiciel Ethernet a0020000 :**

Pour pouvoir accéder à l'interface web de l'AC-THOR dans des installations sans accès à Internet, téléchargez au préalable le fichier HTML nécessaire via ce lien :

#### **<http://www.my-pv.com/download/currentversionget.php>**

#### <span id="page-37-1"></span>**Connecter l'interface Web**

Si l'interface Web est démarrée par l'intermédiaire du programme du scanner (voir le chapitre « Recherche d'appareils sur le réseau », la connexion à l'appareil est établie automatiquement.

À partir de la version de micrologiciel a0020202, l'interface Web actuelle permet de sélectionner le français ou l'espagnol en plus de l'allemand et de l'anglais.

Si l'interface Web est démarrée en appelant le fichier HTML, la plage d'adresses IP du réseau dans lequel se trouve l'appareil doit être définie une fois. L'entrée est enregistrée par le navigateur Web, mais la plage d'adresses peut être redéfinie à tout moment à l'aide de la touche « Plage de recherche IP ».

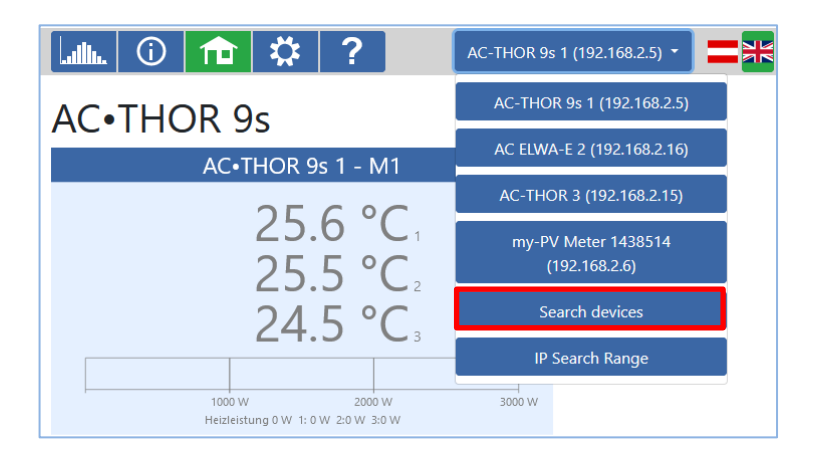

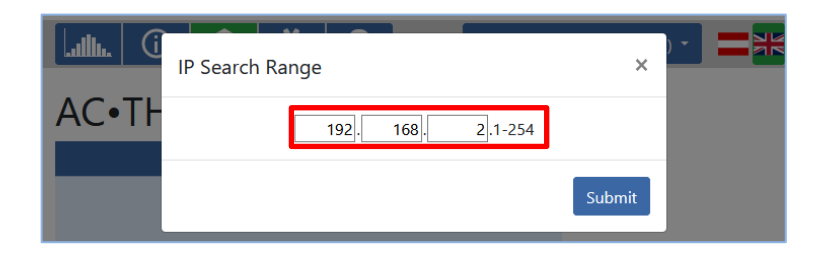

#### <span id="page-38-0"></span>Page d'accueil

# $\mathbf{f}$

La page d'accueil de l'AC•THOR offre les mêmes informations dans le navigateur Web que sur l'écran de l'appareil. La navigation à l'aide de la barre d'outils se fait de la même manière. Pour plus d'informations, voir le chapitre « Éléments de commande et d'affichage ».

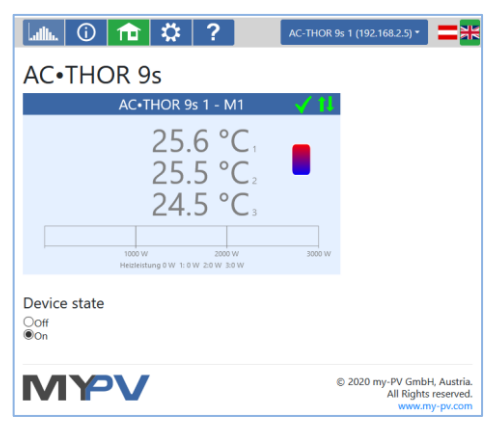

Lorsque l'AC•THOR est « Arrêté », les consommateurs en sortie ne sont plus pilotés.

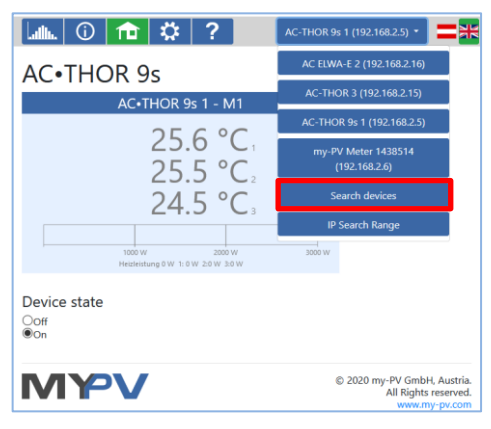

Un menu déroulant dans le coin supérieur droit permet d'accéder directement depuis l'interface Web aux autres appareils my-PV connectés sur le réseau. La touche « Rechercher des appareils » lance un scan du réseau pour trouver les appareils my-PV connectés.

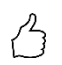

CONSEIL : Si aucun appareil n'a été trouvé, l'adresse IP peut également être saisie manuellement dans la barre d'adresse du navigateur Web.

URL : … /my-PV Websetup 00XXX.XX.html**?ip=***XXX***.** *XXX***.** *XXX***.** *XXX*

Attention, la mise en page ainsi que les options disponibles peuvent changer en fonction des mises à jour de la version logicielle.

#### <span id="page-39-0"></span>Enregistreur de données

## alb.

L'enregistreur de données de l'AC•THOR offre les mêmes informations dans le navigateur Web que sur l'écran de l'appareil. Le réglage des paramètres ainsi que des plages horaires est possible à l'aide de la barre de menus située au-dessus de l'histogramme. Pour plus d'informations, voir le chapitre « Éléments de commande et d'affichage ».

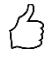

CONSEIL : Déplacez votre pointeur de souris sur les barres. Ceci permet d'afficher les valeurs numériques exactes !

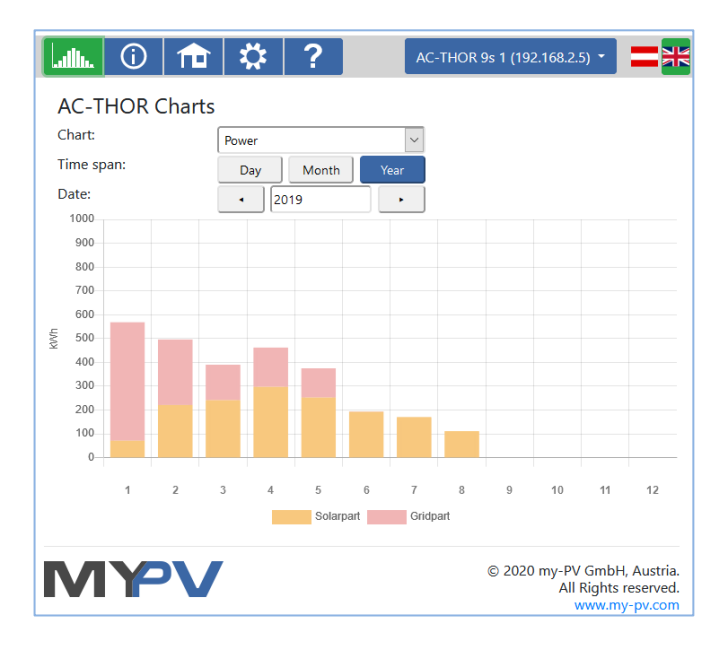

Les barres oranges indiquent la part de l'énergie provenant du système photovoltaïque, les barres rouges, la part consommée par la fonction température minimale (optionnelle).

#### <span id="page-41-0"></span>Informations d'état

# $\bigcap$

Les informations d'état dans le navigateur Web sont plus détaillées que celles affichées sur l'écran de l'AC•THOR.

Vous trouverez des explications dans le chapitre "Informations d'état sur l'écran".

Cette représentation varie selon le mode de fonctionnement et l'application.

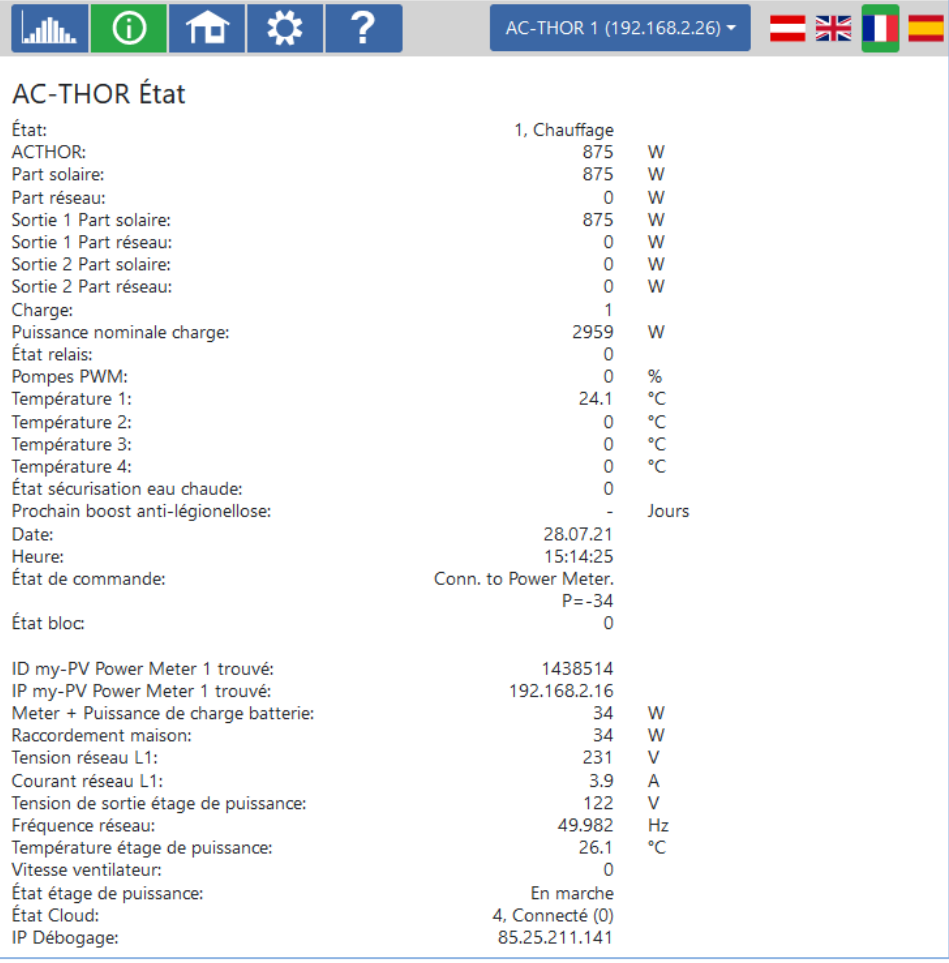

#### <span id="page-42-0"></span>**Paramètres**

巻

Les possibilités de réglages depuis un navigateur Web sont légèrement supérieures à celles depuis l'écran de l'AC•THOR. Voir la section suivante « Paramètres spéciaux dans l'interface Web ».

Une explication des autres paramètres généraux de l'appareil est donnée au chapitre « Paramètres généraux ».

Le chapitre « Modes de fonctionnement » contient une explication des autres réglages spécifiques de l'appareil pour les différents modes de fonctionnement.

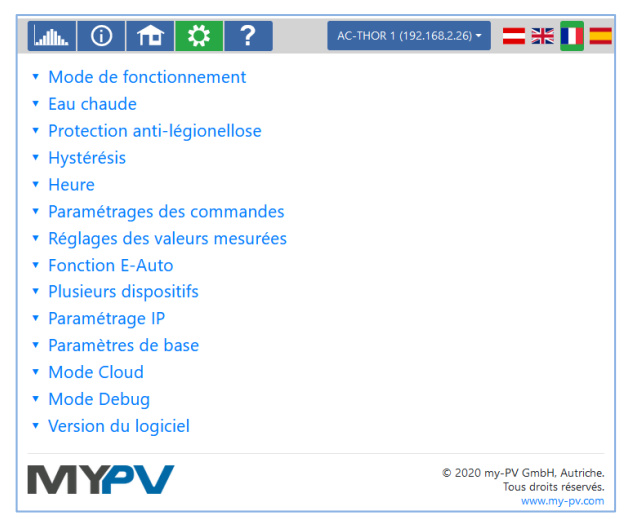

Le choix des options de réglages varie en fonction du mode de fonctionnement.

#### <span id="page-42-1"></span>Paramètres spéciaux dans l'interface Web

Les paramètres suivants ne sont accessibles que depuis l'interface Web et ne peuvent donc pas être modifiés depuis l'écran de l'AC•THOR.

#### <span id="page-42-2"></span>Réglages spéciaux pour le mode de fonctionnement M3 (6kW/18 kW)

Les paramètres suivants peuvent être réglés sur l'interface web en mode de fonctionnement M3 (6kW/18 kW).

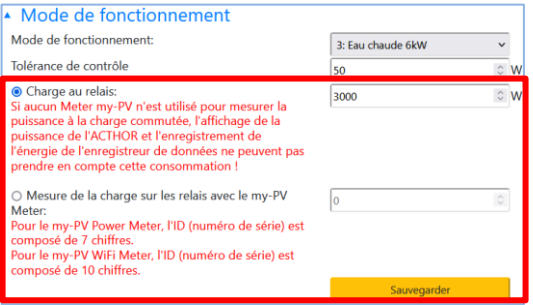

**Tolérance du contrôleur :** Cette valeur définit la sensibilité de réaction du relais AC-THOR aux changements de l'entrée de puissance. La deuxième barre de chauffe est commutée par le relais.

**Charge sur le relais :** La plage de contrôle de l'AC-THOR est étendue par cette valeur seuil réglable. Lorsque la valeur seuil est atteinte, la charge du relais est activée et l'AC-THOR recommence à réguler à partir de 0 Watt à la charge contrôlée.

**Mesure de la charge sur les relais avec le my-PV Meter :** Comme alternative à la définition statique de la charge au niveau du relais, elle peut également être mesurée avec un my-PV Meter. Pour ce faire, saisissez l'ID de l'appareil du my-PV Meter. Vous le trouverez sur l'appareil.

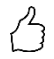

ASTUCE : Si le contrôle de l'AC-THOR est également effectué avec un my-PV Meter (recommandé), une adresse IP statique doit lui être attribuée et le type de contrôle "my-PV Meter Manuel" doit être sélectionné. Sinon, l'AC-THOR pourrait confondre la source du signal !

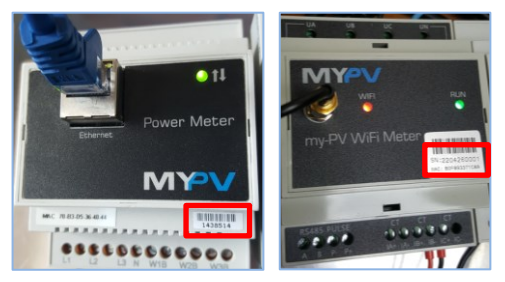

### <span id="page-43-0"></span>Sorties pour programme Legionella (AC • THOR 9s uniquement)

Depuis l'interface Web, l'AC•THOR 9s permet une sélection des sorties consommateurs à utiliser pour le programme Legionella. Selon le réglage d'usine, les trois sorties sont activées.

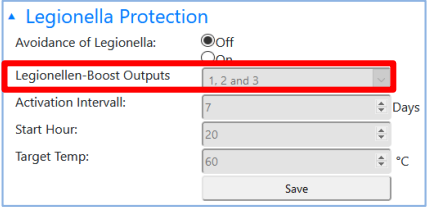

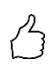

CONSEIL : Lorsque, par exemple, 3 thermoplongeurs monophasés sont utilisés et qu'un seul d'entre eux se trouve dans un réservoir d'eau potable, il est conseillé d'utiliser le programme Legionella uniquement au niveau de ce thermoplongeur !

#### <span id="page-44-0"></span>Paramètres de commande

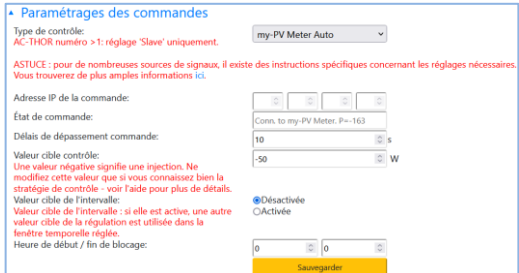

Dans cette section, la source du signal de commande de l'AC•THOR est sélectionnée.

 $\bigwedge$  La source du signal de commande ne peut être sélectionné que si l'AC•THOR comporte le numéro d'appareil « 1 » (réglage usine). Voir « Paramètres de base ».

La fonction "**Valeur cible de l'intervalle de la régulation**" fait en sorte que l'AC•THOR modifie automatiquement la valeur cible de la régulation sur une autre valeur cible réglable pendant un intervalle de temps réglable. Cela permet de garantir que d'autres applications avec régulation de l'excédent ne soient pas privées d'énergie excédentaire par l'application my-PV.

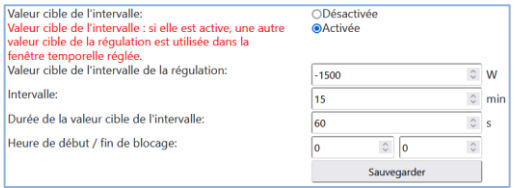

Il s'agit par exemple des stations de recharge des voitures électriques qui ne sont pas reliées directement ou indirectement à my-PV. La valeur cible par défaut de my-PV pour les intervalles est donc de -1500W. Cela correspond à la puissance de charge minimale de nombreuses voitures électriques.

Vous trouverez une explication plus détaillée à ce sujet dans la section "Compatibilité avec les stations de recharge sans gestion commune de l'énergie" du chapitre "Fonction E-Auto".

La fonction **« Bloquer »** permet de définir une plage horaire pendant laquelle l'AC•THOR ne doit pas fonctionner. Contrairement aux deux plages horaires pour l'eau chaude, la sécurisation du passage au jour suivant est possible (l'heure de démarrage est, dans ce cas, supérieure à l'heure d'arrêt). Par exemple, cette fonction peut être utilisée pour prioriser la charge d'un parc batteries et placer le chauffage de l'eau en priorité inférieure.

Le blocage bloque la régulation de l'excédent, ainsi que la sécurité de température optionnelle via le générateur de chaleur raccordé. Il s'applique également à la charge commutée en mode de fonctionnement M3.

Le temps de blocage ne s'applique pas à la sécurité de température par relais en option, ni à la charge externe en mode de fonctionnement M4, ni à la fonction E-Auto.

 $\overline{\mathcal{W}}$  Les modifications des paramètres d'heure sont effectives dans la minute.

Avec les modes de commande **« Modbus RTU ajustable »** et **« Modbus TCP ajustable »**, l'AC•THOR reçoit la valeur de puissance au niveau du point d'injection d'un onduleur ou d'un compteur d'énergie Modbus. Les registres de communication requis doivent être définis conformément à la description du fabricant.

En cas de **« Modbus TCP ajustable »**, le signal de commande est reçu par l'intermédiaire du réseau (RJ45, Ethernet).

En cas de **« Modbus RTU ajustable »**, le signal de commande est reçu par l'intermédiaire du Modbus RTU (RS485, A B GND) ! Schéma de connexion selon le chapitre 8. Ce système de commande est également configurable par l'intermédiaire de l'interface Web. Un accès au réseau est ainsi temporairement nécessaire, au moins pour la mise en service, mais il peut être supprimé après configuration !

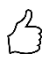

CONSEIL : Un simple routeur réseau fait partie des outils de base d'un professionnel de nos jours. Si vous avez toujours votre propre routeur avec vous, vous ne dépendez pas de l'accès au réseau sur site. Une connexion Internet n'est pas requise.

L'ID de l'appareil doit être définie en fonction de l'ID Modbus de l'appareil externe.

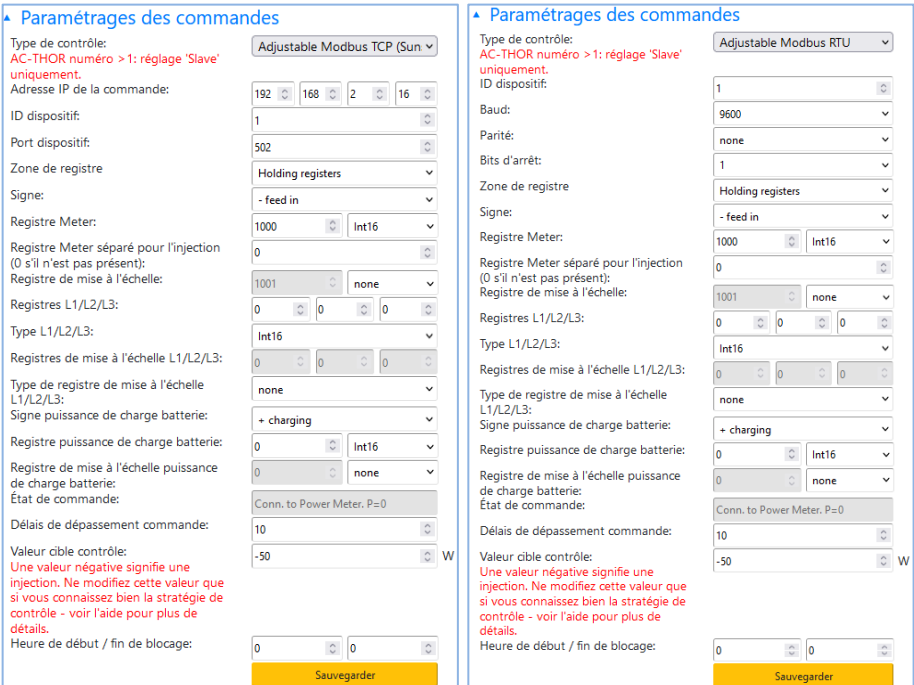

#### Description des types de données :

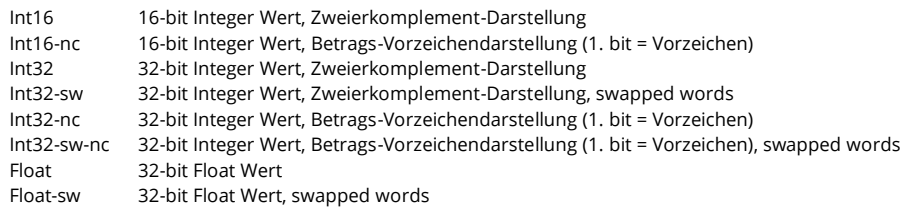

Ce type de contrôle n'est, à ce jour, pas approuvé pour les systèmes hybrides avec stockage batterie.

 $\Delta$  Avec le réglage « Modbus TCP ajustable (Sunspec etc.) », l'adresse IP de la source du signal ne doit pas être changée lors du fonctionnement (par exemple, par l'intermédiaire d'un routeur DHCP), sinon l'AC•THOR perd le signal de commande.

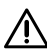

 $\mathop{\mathrm{Th}}$  En cas de commande par un onduleur, un compteur d'injection est nécessaire dans le système. Sinon, la requête de l'onduleur ne fournit aucune donnée.

 $\Delta$  Veuillez comprendre que nous ne pouvons fournir aucune garantie de support pour les produits tiers. Pour toute question concernant ces produits, veuillez contacter le support technique de la société respective.

Le fonctionnement avec batterie peut nécessiter des paramètres de commande supplémentaires. Dans ce cas, veuillez contacter le support technique de my-PV.

#### <span id="page-47-0"></span>Paramètres de mesure

En option, d'autres paramètres peuvent être interrogés dans le système en plus de la mesure d'excédent PV (voir « Paramètres de commande ») et visualisées sur la plateforme de données my-PV.LIVE. Les grandeurs disponibles sont la puissance photovoltaïque, la puissance échangée avec la batterie, la puissance de la station de charge VE et la puissance de la pompe à chaleur.

Ces valeurs mesurées n'ont aucune influence sur le fonctionnement normal de l'appareil my-PV !

Si vous utilisez le Wattmètre my-PV pour détecter ces valeurs, vous devez saisir l'ID (numéro de série) de l'appareil. Vous trouverez ce numéro sur l'appareil.

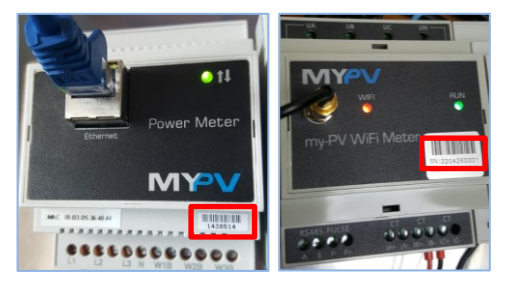

Si les valeurs mesurées proviennent d'un onduleur ou d'un compteur d'énergie Modbus, les registres de communication requis doivent être réglés conformément à la description du fabricant.

L'acquisition des valeurs de mesure ne fonctionne que par l'intermédiaire du réseau, pas par l'intermédiaire du Modbus RTU !

 $\mathcal{I}^{\prime}\!\mathbf{N}$  Veuillez comprendre que nous ne pouvons fournir aucune garantie de support pour les produits tiers. Pour toute question concernant ces produits, veuillez contacter le support technique de la société respective.

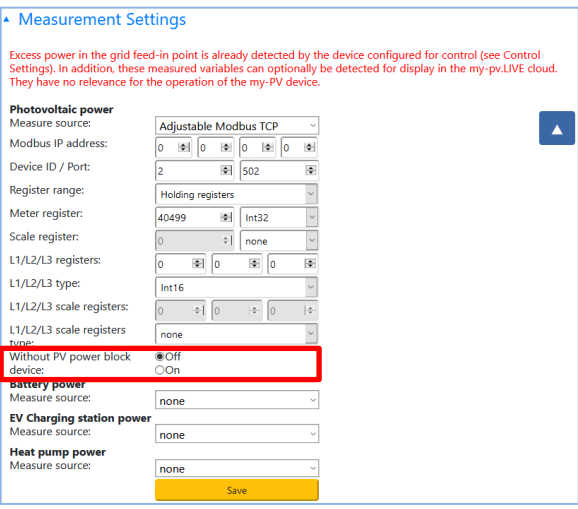

#### **Puissance photovoltaïque**

Au point de mesure « Puissance photovoltaïque », il est possible de bloquer l'appareil my-PV si l'onduleur ne produit aucune puissance. Cela n'affecte pas le fonctionnement de l'option « Température minimum ».

#### **Puissance station de charge**

Si la fonction de commande "Valeur cible par intervalle" est utilisée (voir chapitre "Réglages de la commande") et que le point de mesure "Puissance de la station de recharge" est également interrogé, il est possible de définir ici une durée supplémentaire de la valeur cible par intervalle. La valeur cible de l'intervalle est ainsi prolongée de cette durée supplémentaire, pour autant que la puissance à la station de recharge soit au moins supérieure à 500 W à la fin du premier intervalle.

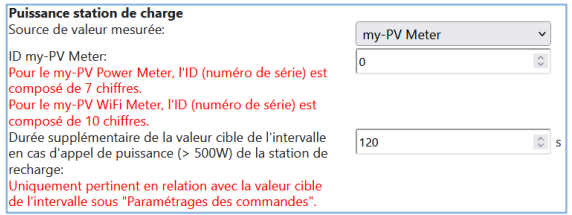

L'effet positif est que le temps de la valeur cible plus élevée de la régulation peut être nettement raccourci. Le retour à la valeur cible initiale est plus rapide, ce qui garantit à nouveau une consommation propre plus élevée.

### <span id="page-49-0"></span>**Fonction E-Auto (Véhicule Electrique)**

my-PV ne produit certes pas de stations de recharge, mais il existe différentes possibilités de compatibilité.

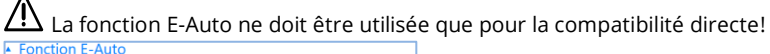

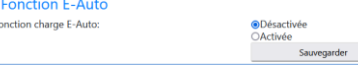

 $\overline{F}$ 

#### **Compatibilité directe avec la station de recharge**

Une compatibilité directe existe si my-PV assure également la gestion énergétique de la borne de recharge. Il faut toutefois noter que les régulateurs de puissance de my-PV ne peuvent moduler la puissance que sur des chauffages à résistance électrique. Cela signifie qu'ils ne se chargent jamais de la modulation de la puissance de la borne de recharge ! Grâce à la gestion de l'énergie, la borne de recharge peut toutefois être informée de la quantité d'excédent photovoltaïque disponible. Dès que le courant de charge disponible dépasse la limite de 6 ampères, la colonne de charge peut régler la puissance en conséquence pour charger le véhicule. Bien que my-PV ne se considère pas comme un fabricant de smarthome, ce type de gestion de l'énergie est possible avec certains types de la marque Keba.

Pour plus d'informations sur les stations de recharge directement compatibles, cliquez **[ici](https://www.my-pv.com/en/info/compatible-manufacturers)**.

#### **Compatibilité indirecte avec la station de recharge**

Une compatibilité indirecte existe déjà lorsqu'une gestion énergétique supérieure contrôle tous les consommateurs. En d'autres termes : si, par exemple, un smarthome est en mesure de contrôler une borne de recharge en plus de la prescription de puissance à my-PV. Dans certains cas, de tels systèmes permettent également de donner la priorité aux différentes applications. Le SMA Sunny Home Manager, E3DC ou Solar-Log peuvent être cités comme exemples d'une telle compatibilité indirecte. L'appareil my-PV n'a donc rien à voir avec la borne de recharge. Du point de vue de my-PV, le fabricant de Wallbox openWB entre lui aussi dans la catégorie de la gestion énergétique supérieure, car l'ensemble de la stratégie de commande et de régulation des consommateurs relève d'openWB, tandis que les appareils my-PV ne reçoivent que la puissance à fournir.

Tant pour la compatibilité indirecte que pour la compatibilité directe, une intelligence coordonne les applications thermiques de my-PV et la borne de recharge. Mais il existe encore une troisième possibilité.

#### **Compatibilité avec une station de recharge sans gestion commune de l'énergie**

Cela concerne le cas où les deux applications existent, mais qu'elles n'interagissent pas intelligemment entre elles par le biais d'une gestion de l'énergie. C'est le cas lorsque, par exemple, un fabricant d'onduleurs peut commander sa propre borne de recharge solaire, mais n'a pas implémenté l'application my-PV dans son système de commande en tant que partie intégrante de la gestion énergétique. Dans ce cas, my-PV existe quasiment en parallèle en tant que régulateur propre et utilise le surplus PV en fonction de la mesure de puissance du raccordement domestique. Il peut arriver que l'application my-PV ne laisse pas de surplus pour la borne de recharge.

Une coordination de l'interaction avec la station de recharge est toutefois possible avec l'AC ELWA-E à partir du firmware 00205.00 et avec l'AC-THOR à partir du firmware a0020800. L'explication se trouve dans le paragraphe "Valeur cible de l'intervalle" dans le chapitre

"Réglages de la commande", ainsi que dans le paragraphe "Performance de la station de recharge" dans le chapitre "Réglages des valeurs de mesure".

#### <span id="page-50-0"></span>**Multi-appareils**

Plusieurs AC ELWA 2, AC ELWA-E, AC•THOR ou AC•THOR 9s peuvent être utilisés simultanément dans un réseau. Le fonctionnement s'effectue selon le principe maître / esclave.

 $\bigwedge$  Lors de l'utilisation de plusieurs appareils, veillez à respecter les points suivants :

- Tous les appareils doivent être raccordés au routeur à l'aide d'un câble réseau
- Un seul maître peut être assigné à une source de signal et inversement.
- Un maximum de 10 esclaves par maître est possible.
- Tout esclave du réseau doit porter un numéro d'appareil différent, même s'il est assigné à un maître différent.
- **Tous les appareils doivent avoir une adresse IP permanente.** Cela peut être fait de trois manières :
	- o Dans l'interface Web de l'appareil respectif (voir « Paramètres IP »)
	- o Sur l'affichage de l'AC•THOR
	- o Au niveau du routeur (recommandé)

#### **Paramétrage des appareils esclaves**

Pour les appareils esclaves, seuls les numéros d'appareils doivent être renseignés (voir « Paramètres de base »). Tous les autres paramètres ne sont à renseigner que sur le maître.

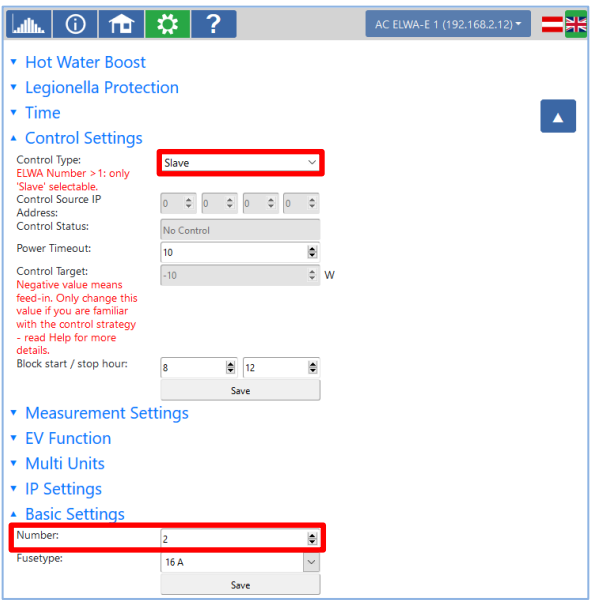

Une fois l'appareil réglé en esclave, aucune autre saisie n'est possible (ou requise) dans les paramètres de commande. Le champ d'adresse IP est désactivé et le champ de source de signal de commande affiche « Esclave ».

Après une recherche d'appareil dans le menu déroulant en haut à droite, l'appareil esclave apparaît avec son numéro. La commutation entre les appareils est possible ici.

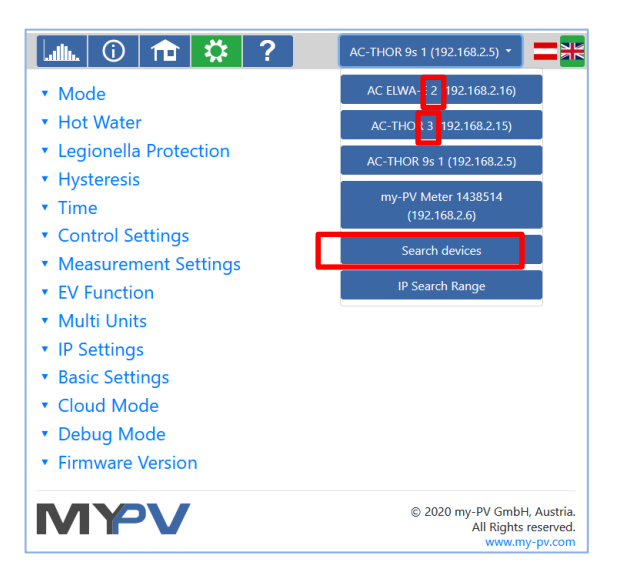

#### **Paramétrage de l'appareil maître**

La vue suivante apparaît dans la configuration uniquement dans le cas où l'appareil porte le numéro 1 (= maître) :

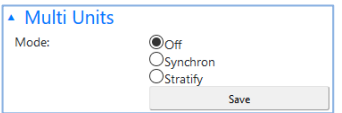

Pour effectuer les réglages de plusieurs appareils sur l'appareil maître, choisir d'abord entre une charge **synchrone** et une charge **à stratification**. La charge synchrone distribue uniformément la puissance entre l'appareil maître et les appareils esclaves. Pour la charge par stratification, les appareils sont commandés les uns après les autres en fonction de leur numéro, jusqu'à ce que la température cible soit atteinte.

Après la sélection, veuillez lancer la « Recherche d'esclaves » et activer les appareils souhaités. Enregistrez ensuite le paramètre.

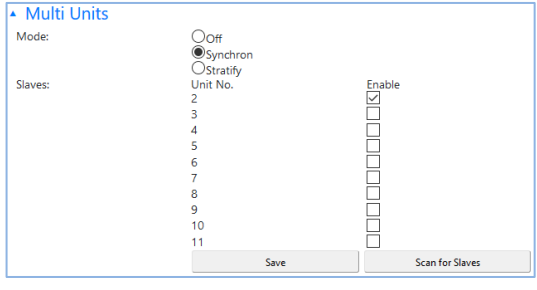

 $\overline{\Delta}$  Le scan est effectué par l'intermédiaire du port UDP 16124. Les pare-feu (ou les paramètres spécifiques du routeur) peuvent empêcher la détection d'autres appareils.

### <span id="page-52-0"></span>Mode Cloud

Si votre appareil dispose d'une clé d'appareil, une connexion à la plateforme de données **live.mypv.com** est possible. Vous trouverez cette clé sur l'étiquette collée sur les instructions de montage jointes à l'appareil.

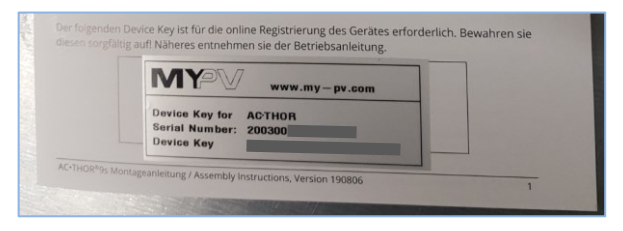

Activez le mode Cloud et sauvegardez les paramètres.

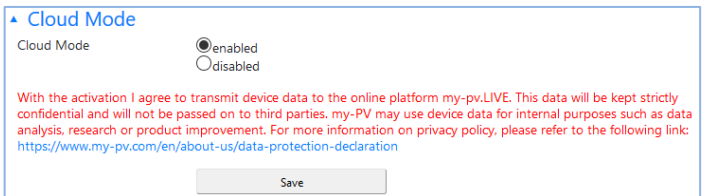

Ouvrez le site Web **live.my-pv.com** et connectez-vous ou enregistrez-vous en tant que nouvel utilisateur.

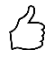

CONSEIL : Si vous vous ouvrez un nouveau compte, vous recevrez un e-mail avec un lien de confirmation. S'il n'apparaît pas dans votre boîte de réception, il se peut qu'il se trouve dans votre dossier spam.

#### **Protection de la vie privée**

Des informations sur les réglementations relatives à la protection de la vie privée sont disponibles sur www.my-pv.com.

#### <span id="page-52-1"></span>Mode débogage

Afin de faciliter l'analyse de tout problème de connexion, il est possible d'activer un mode de débogage en coordination avec notre support technique.

#### <span id="page-52-2"></span>Aide

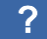

Dans l'interface Web, cette touche permet d'accéder au mode d'emploi en ligne correspondant à la version du micrologiciel installé.

#### <span id="page-53-0"></span> $\overline{7}$ Pilotage de la fréquence

#### <span id="page-53-1"></span>**Fonctionnement**

Dans cette source de signal de commande dédié aux sites isolés (off-grid), une résistance de diversion est alimentée de manière linéaire avec l'excédent photovoltaïque. La puissance que l'AC•THOR doit envoyer à cette résistance lui est indiquée par la fréquence du réseau. Cette fréquence est modulée par le convertisseur-onduleur connecté aux batteries et qui fabrique ce réseau isolé (off-grid).

Dès que le contrôle de fréquence est sélectionné comme source de signal, la valeur mesurée s'affiche sur l'écran en bas à droite, au-dessus du bouton d'aide.

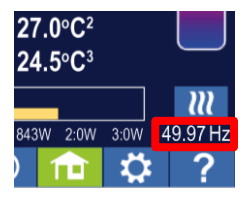

 $\bigwedge$  <sub>La S</sub>écurisation d'une température minimale d'eau chaude entrainera nécessairement une décharge de la batterie !

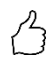

CONSEIL : Dans le cas d'une configuration avec plusieurs AC•THOR, plusieurs plages de fréquences peuvent être déterminées. Une priorisation de plusieurs résistances de diversion est ainsi possible, même sans configuration du Multi-Mode.

#### <span id="page-53-2"></span>Paramètres spécifiques au pilotage de la fréquence

#### **Plage de fréquences**

La plage de fréquences dans laquelle la puissance de sortie est gérée de manière linéaire est modifiable. La limite inférieure (aucune puissance) et la limite supérieure (puissance maximale) sont disponibles dans la plage comprise entre 45 Hz et 65 Hz. Le réglage d'usine est 50 Hz et 51 Hz.

La plage de fréquences doit être d'au moins 0,5 Hz !

#### **Puissance maximale (de la résistance de diversion)**

La saisie de la puissance maximale de la résistance de diversion est très importante pour ce mode de fonctionnement. Par conséquent, cette possibilité de paramétrage apparaît ici à la deuxième place en plus de la position normale dans les paramètres. Pour plus de détails, voir « Paramètres généraux ».

#### <span id="page-55-0"></span>8. Commande externe par entrée sans potentiel

#### **Commande par source externe de tension entre 3,3 et 24 Vdc**

L'AC•THOR peut également fonctionner avec un signal PWM externe à puissance variable. L'entrée de signal correspondante est située sur le connecteur à 8 broches sur lequel le capteur de température est également raccordé.

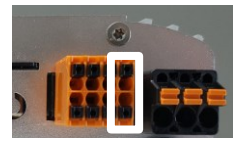

Ce type de commande est indépendant du mode de fonctionnement sélectionné. Si un signal PWM est présent sur l'entrée, tous les autres signaux de commande qui pourraient être disponible via un réseau seront ignorés. Si le mode « Température minimum » est activé sur l'AC•THOR, il reste valide.

Lorsque vous utilisez plusieurs AC•THOR, un signal PWM distinct est requis pour chaque appareil. Le multimode n'est pas possible avec ce mode de commande !

Dès qu'un signal PWM est présent, il est affiché en pourcentage dans le coin inférieur droit de l'écran, au-dessus de la touche « Aide ».

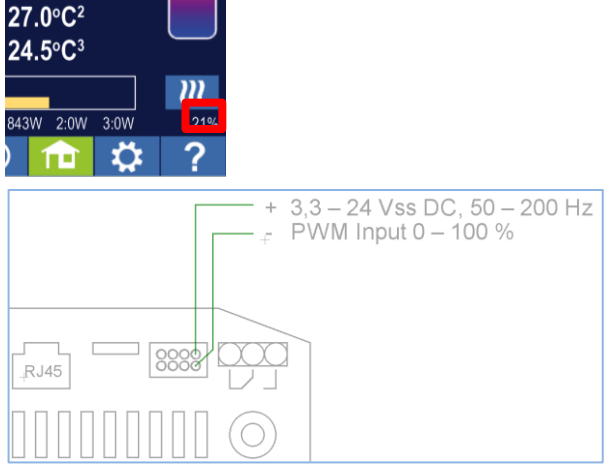

Veuillez respecter la polarité de la tension continue !

Sans sonde de température myPV, il n'y a pas d'arrêt par l'AC•THOR. Celui-ci doit ainsi être géré par la source de signal externe ou à l'aide d'un thermostat !

#### **Commande par contact sans potentiel**

L'AC•THOR peut également fonctionner à puissance maximale et être activé / désactivé par l'intermédiaire d'un signal externe (type On/Off).

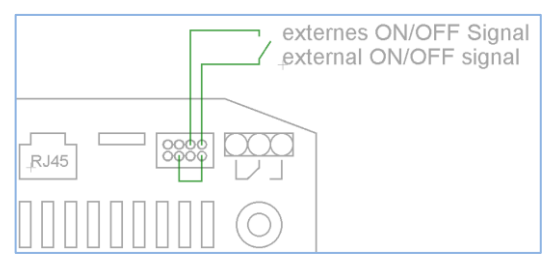

<span id="page-56-0"></span>**Commande externe par Modbus RTU** 9.

 $\overline{\mathcal{B}}$  Utilisez un câble à paires torsadées blindées !

 $\Delta$  Le bus RTU doit être équipé d'une résistance de terminaison de 120 Ohm !

(Non inclus dans le champ d'application)

Le mode de fonctionnement M7 ne peut pas être utilisé pour la commande via Modbus RTI I !

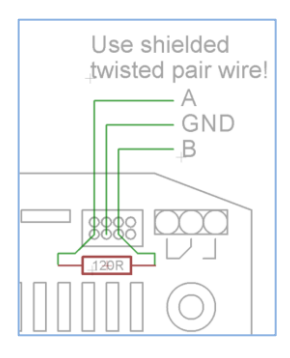

### <span id="page-56-1"></span>10. Mise à jour du micrologiciel

#### <span id="page-56-2"></span>Mise à jour depuis le serveur

Un accès Internet est requis !

#### <span id="page-57-0"></span>Mise à jour manuelle

Affichage – Paramètres – Réglage d'usine :

Vérifier les mises à jour disponibles : Lancer manuellement la vérification des mises à jour disponibles. Lorsqu'une nouvelle version est disponible, elle sera enregistrée sur la carte SD. Ce processus prend plusieurs minutes. Pendant ce temps, l'AC•THOR reste opérationnel.

Lancer la mise à jour du micrologiciel : Si une version plus récente du micrologiciel est disponible sur la carte SD, la mise à jour peut être lancée manuellement. Après la mise à jour, l'appareil sera automatiquement redémarré.

Lancer la mise à jour du micrologiciel de l'étage de puissance : Si une version plus récente du micrologiciel est disponible sur la carte SD, la mise à jour peut être lancée manuellement. Après la mise à jour, l'appareil sera automatiquement redémarré. Pour l'AC•THOR 9s, la mise à jour est lancée pour les deux étages de puissance.

#### <span id="page-57-1"></span>Mise à jour à l'aide de la carte SD

Cette option est disponible pour les systèmes sans accès à Internet. Il est nécessaire de consulter notre service technique. Pour ce faire, envoyez-nous le numéro de série à 16 chiffres à **[support@my-pv.com](mailto:support@my-pv.com)**

 $\overline{\mathcal{A}}$  Ne jamais enlever la carte SD en fonctionnement !

 $\bigwedge$  Ne jamais échanger les cartes SD entre les appareils ! Elles contiennent des données spécifiques au numéro de série.

#### <span id="page-57-2"></span>11. Codes d'état

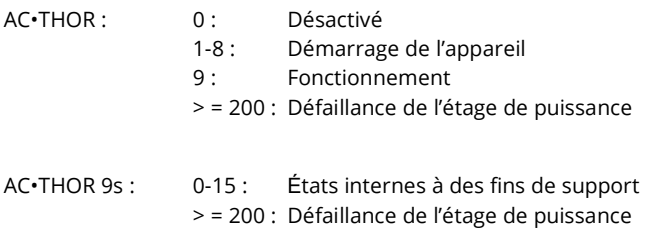

#### <span id="page-58-0"></span>12. Capteurs de température : Affectations et fonctions (AC · THOR 9s uniquement)

#### Affectation des capteurs :

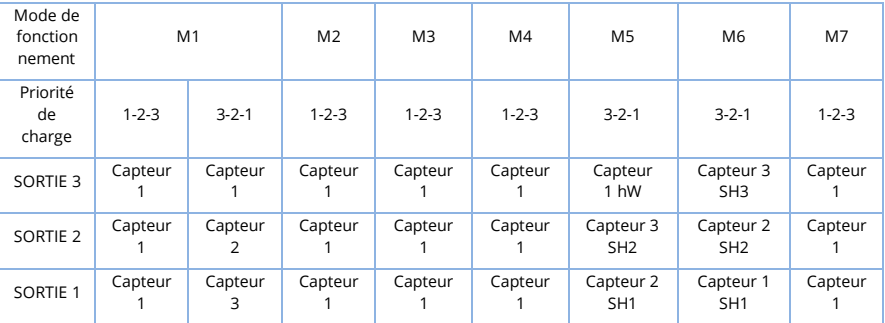

#### Fonction des capteurs :

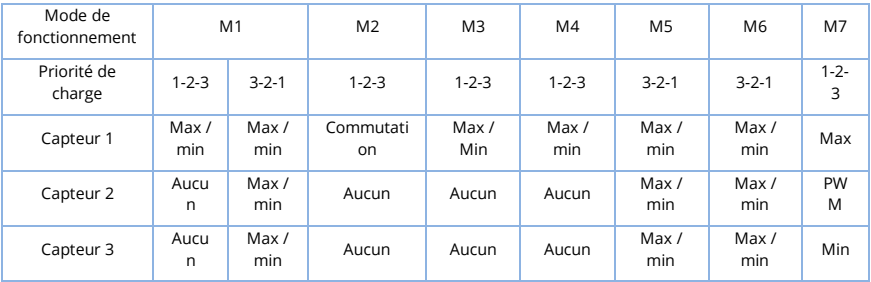

#### <span id="page-58-1"></span>13. Erreur des capteurs de température

- 0 ° Sonde défaillante
- 85 ° Erreur de données de la sonde de température

#### <span id="page-58-2"></span>14. Messages d'erreur sur l'écran

Les messages d'erreur ne sont affichés que sur l'écran d'accueil de l'appareil. Ils ne sont pas affichés dans l'interface Web.

- Erreur 101 Aucune phase détectée sur le contact central du relais
- Erreur 102 Sonde de température 1 nécessaire pour la fonction « Température minimum ». Vérifiez si la sonde a été activée dans l'appareil !
- Erreur 103 Sonde de température 1 nécessaire pour ce mode de fonctionnement. Vérifiez si la sonde a été activée dans l'appareil !

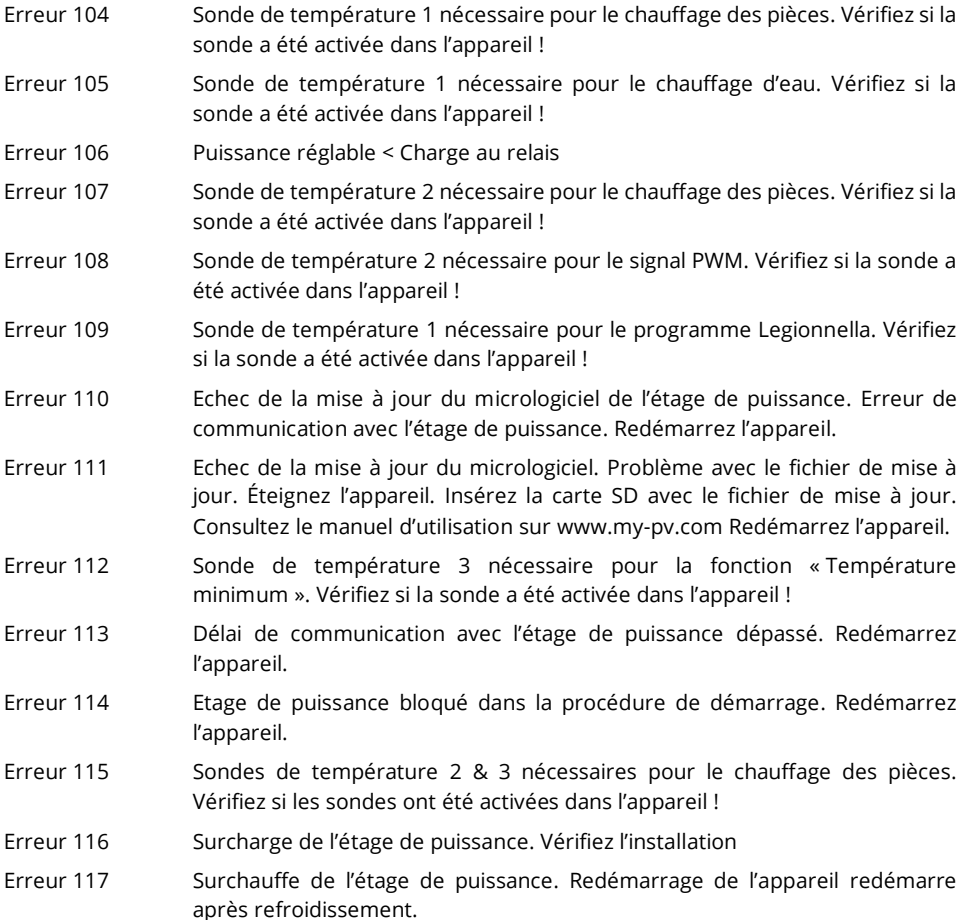

#### <span id="page-59-0"></span>15. Signaux d'erreur du logo AC · THOR

- 1 x clignotement  $\blacktriangleright$  Erreur de la carte SD
- 2 x clignotements  $\blacktriangleright$  Erreur du micrologiciel
- 3 x clignotements  $\blacktriangleright$  Erreur de l'affichage

my-PV GmbH Betriebsstrasse 12, A-4523 Neuzeug www.my-pv.com

Sous réserve de modifications.

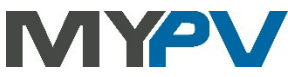

Traduction française par Patrick CHAVEROT – société SURTEC